# WEGA-GDM-Server-Informationen

#### **Copyright© 1997-2002**

M.O.S.S. Computer Grafik Systeme GmbH

Postanschrift: Hohenbrunner Weg 13, 82024 Taufkirchen Telefon: (089) 666 75 100 Fax: 666 75 180 Geschäftsführer: Dipl.-Math. Hans Braun HR B: 82009 Amtsgericht-Registergericht-München

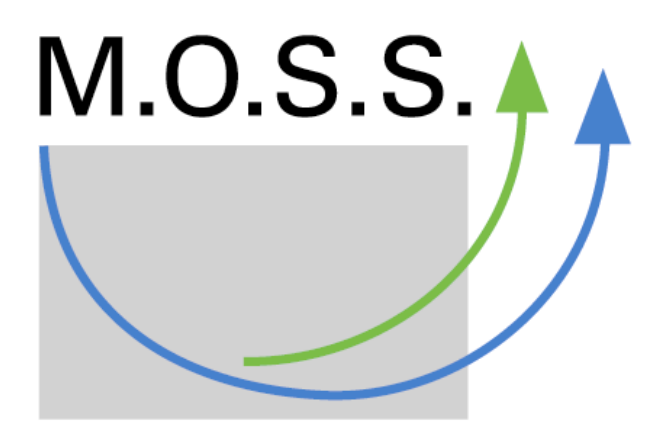

**Computer Grafik Systeme** Geoinformationssysteme

Alle Rechte vorbehalten

M.O.S.S. behält sich das Recht vor, Änderungen an den Spezifikationen und anderen Inhalten der Publikation ohne vorherige Ankündigung vorzunehmen.

Diese Publikation darf ohne Zustimmung von M.O.S.S. nicht kopiert werden und ist für die alleinige Benutzung durch M.O.S.S.-Kunden bestimmt.

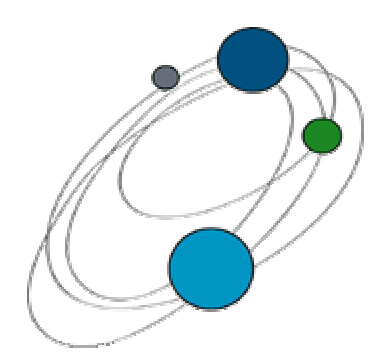

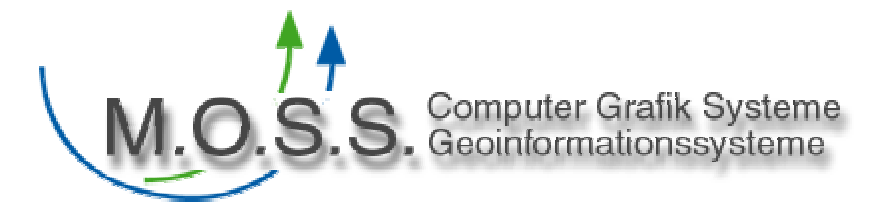

#### **WEGA-GDM steht für***W***eb** *E***nabled** *G***raphics** *A***rchitecture** *G***eo** *D***okumenten** *M***anagement System.**

Das Dokumentenverwaltungssystem archiviert applikationsübergreifend *Dokumente mit Ortsbezug*. Für jeden Dokumententyp kann über WEGA-GDM das gewünschte Anzeige- bzw. Bearbeitungsprogramm festgelegt und dann automatisch gestartet werden.

WEGA-GDM basiert auf einer *Client-Server-Architektur* und erlaubt die Verwaltung von beliebigen Dokumenttypen. Der Zugriff auf die Dokumente erfolgt über Sachdaten oder über die Grafik. Es können Dokumente archiviert, ausgewählt, dargestellt und bearbeitet werden, z.B. Grafikdokumente (Raster- und Vektorgrafik), Textdokumente (z.B. MS-Office Dokumente) oder auch Web-Seiten.

Gemeinsames Ordnungskriterium aller Dokumente ist der Ortsbezug, d.h. alle Dokumente sind über Koordinaten verortet und so selektierbar.

Darüber hinaus sind die Dokumente mit applikationsabhängigen Zusatzinformationen (Sachdaten) hinterlegt.

Die Dokumente können so gezielt auf zwei Arten ausgewählt werden: Grafisch-räumlich über eine Karte oder inhaltsorientiert über eine Sachdatenabfrage.

WEGA-GDM ist somit eine Dokumentenmanagementlösung, die nicht nur in Bereichen des Vermessungswesens sondern auch in Abteilungen der technischen Dokumentation von Energieversorgern und Kommunen genutzt wird.

#### • Schadensberichte

- Bilder
- Multimedia

• Bauanträge

- Filme, Töne
- HTML-Dokumente
- $\bullet$  ...

#### *Gemeinsamkeit*: Ortsbezug

*Ziel*: Dokumente nach Ortsbezug suchen

## GDM – Integration von Karten und Rissen

Ausgangspunkt: Große Anzahl unterschiedlicher Dokumente

#### • Genehmigungsunterlagen • Vermessungsunterlagen  $\frac{1}{\sqrt{2}}$ W

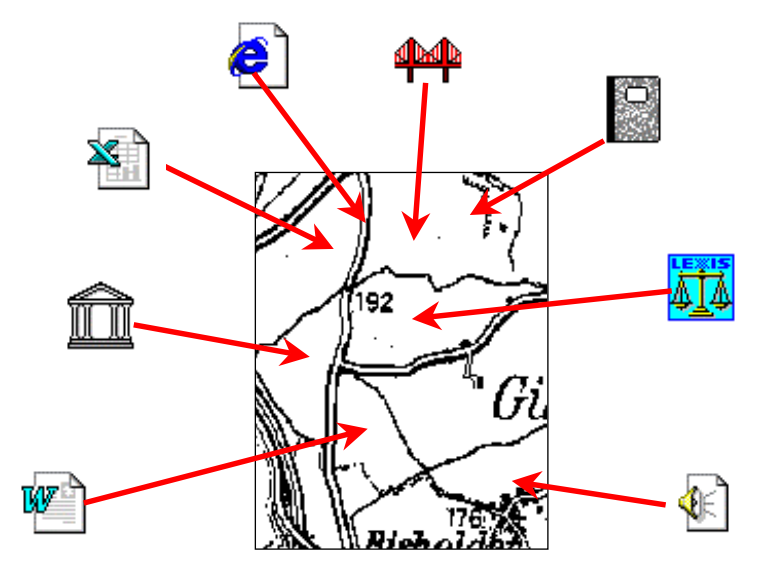

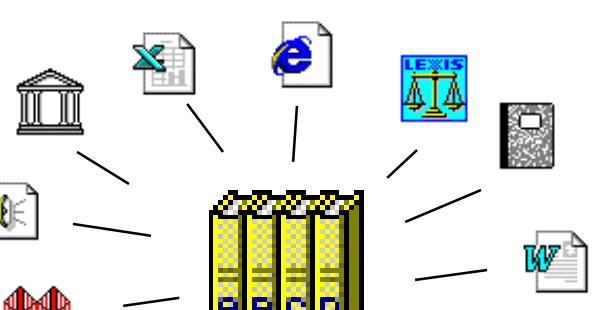

M.O.S.S. Computer Grafik Systeme<br>Geoinformationssysteme

#### GDM – Dokumenttyp: NivP-Beschreibung

Computer Grafik Systeme Geoinformationssysteme

M.O.S.S.

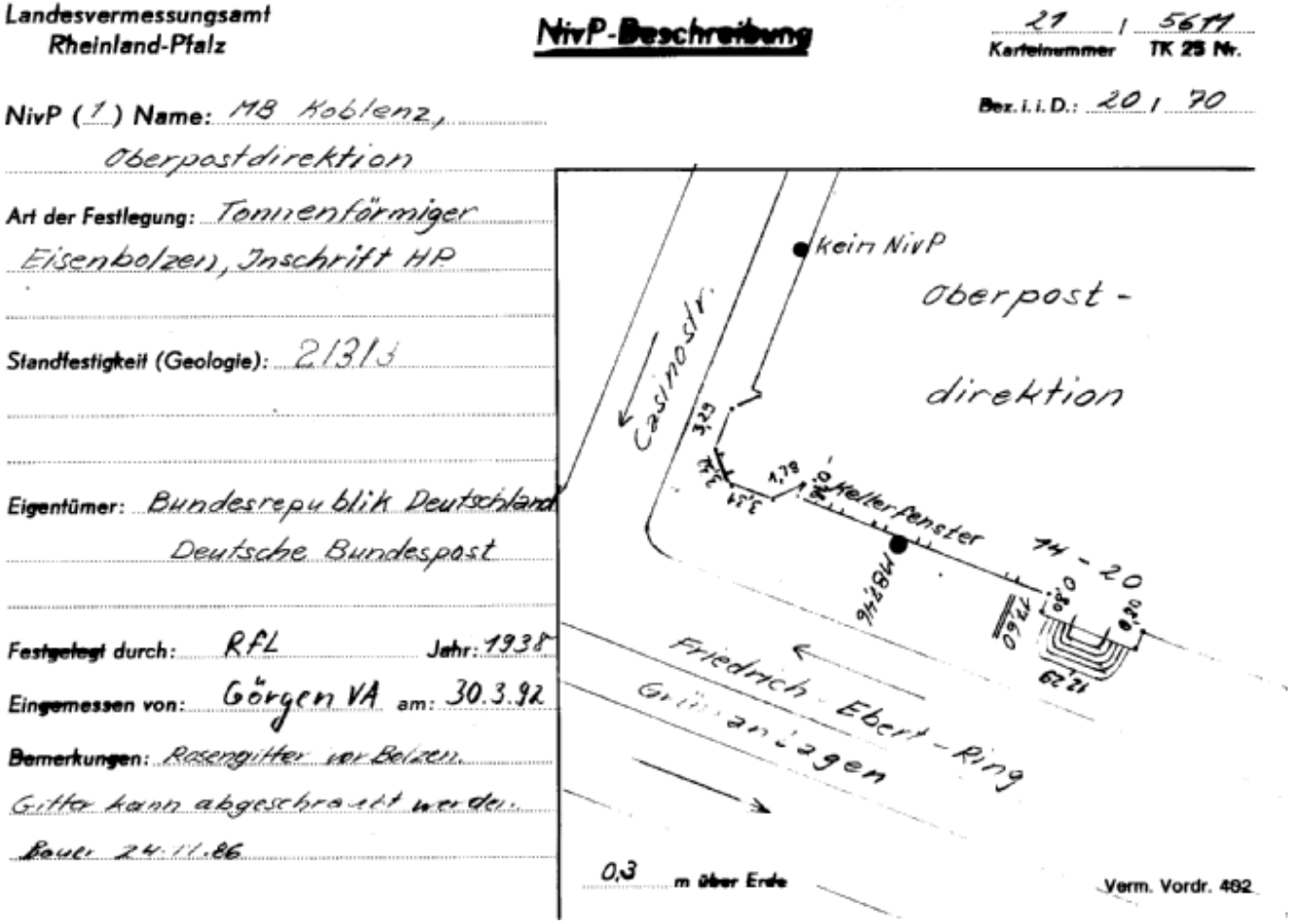

 $\sim$ 

#### GDM – Dokumenttyp: TP-Beschreibung

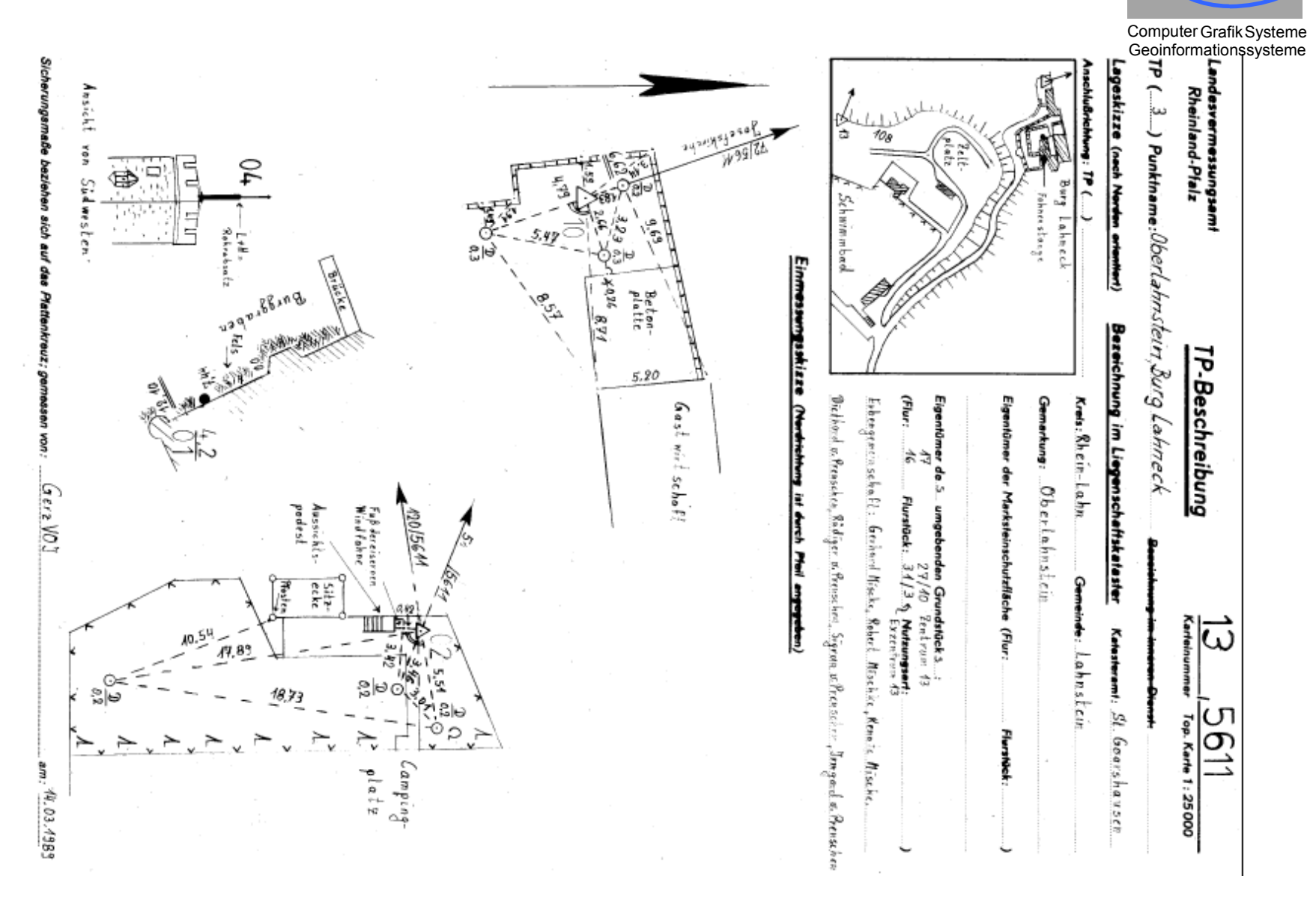

#### GDM – Dokumenttyp: Fortführungsriß

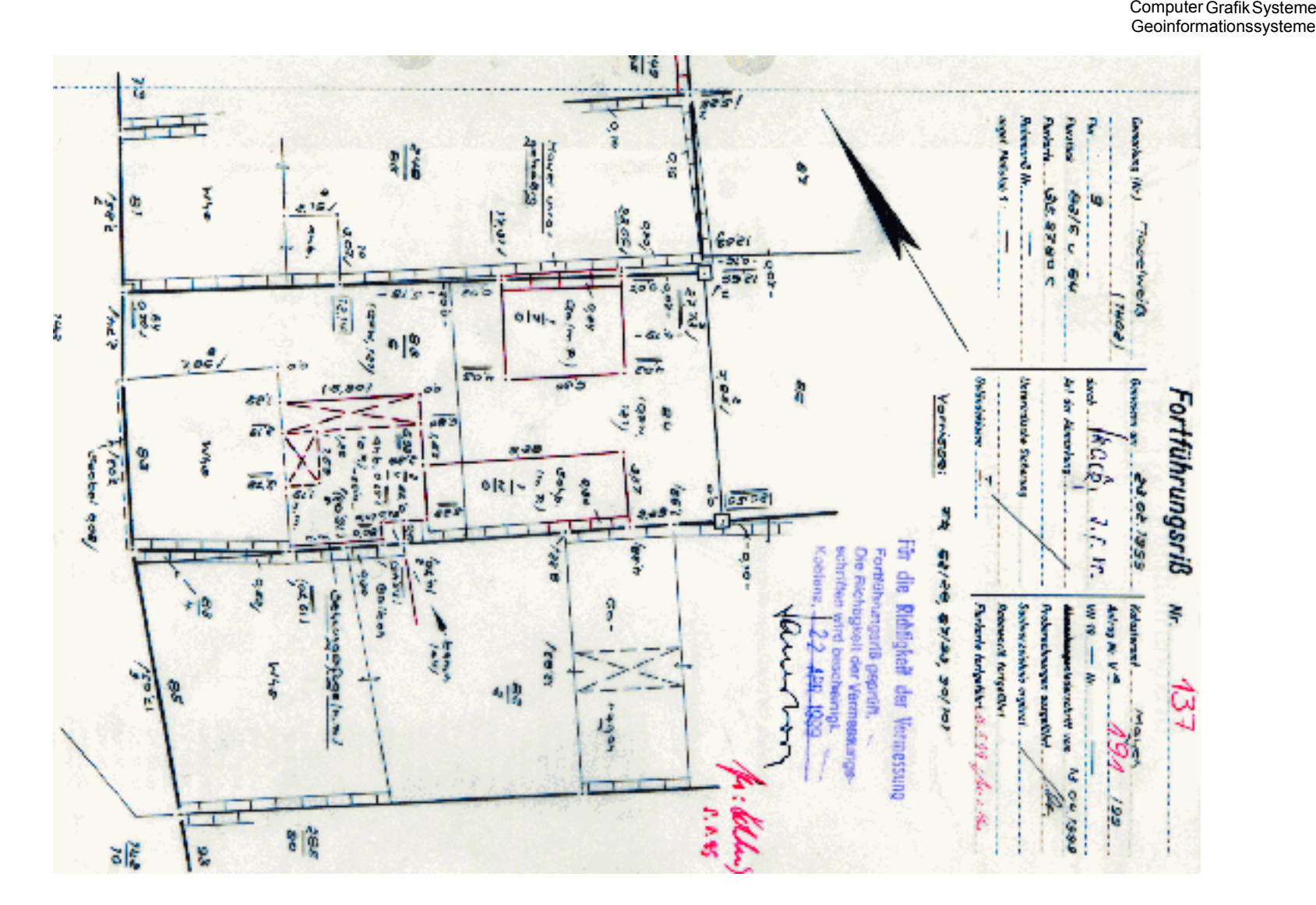

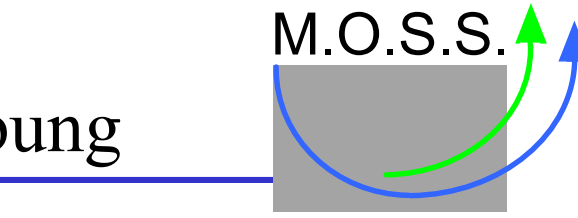

#### GDM – Dokumenttyp: SFP-Beschreibung

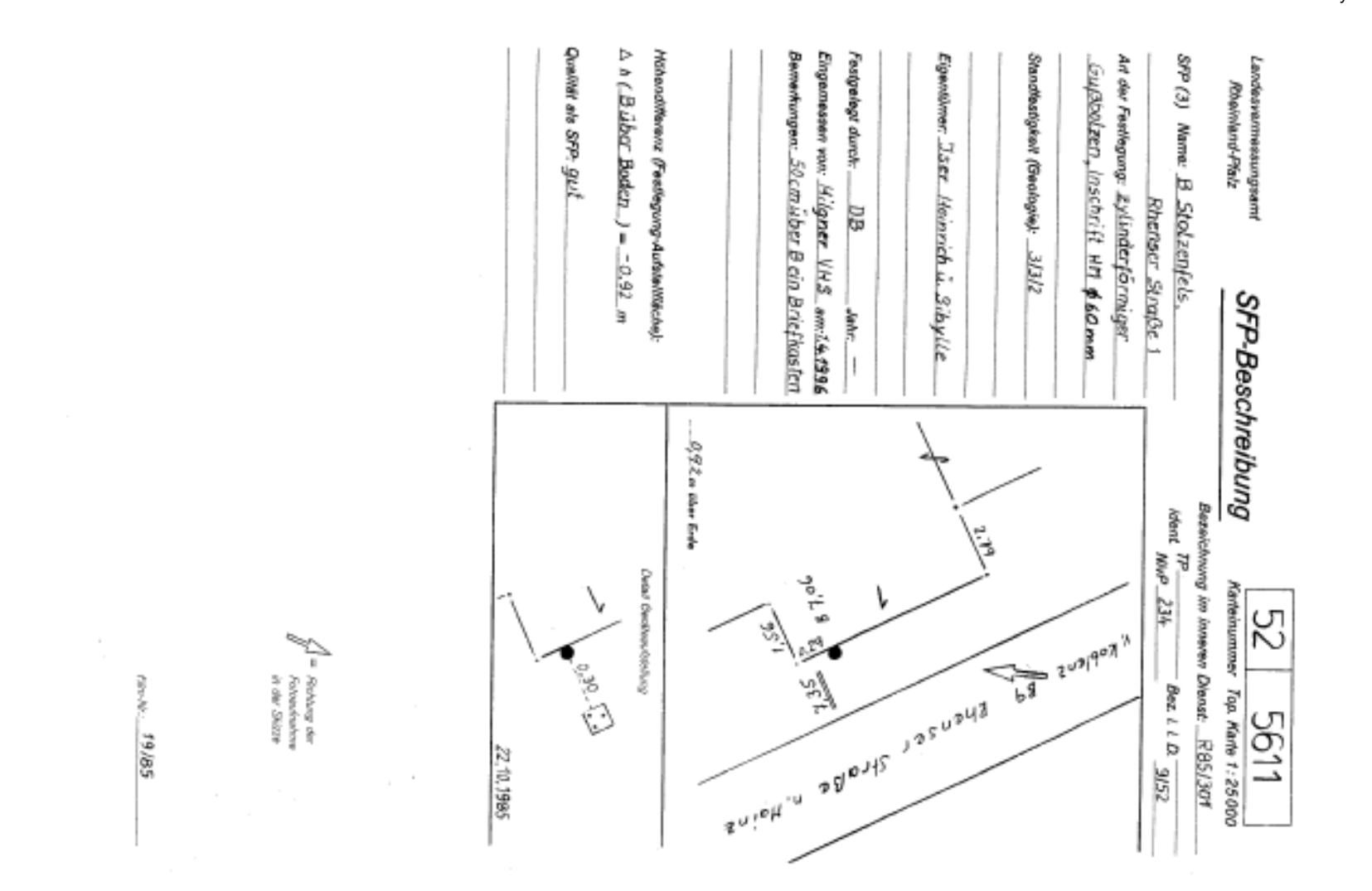

#### GDM – Dokumenttyp: Foto

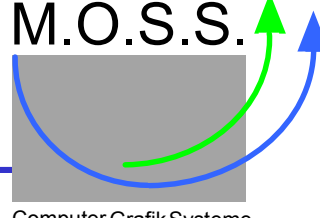

Computer Grafik Systeme Geoinformationssysteme

#### Foto zur Dokumentation der Lage eines Schwerefestpunkts (SFP)

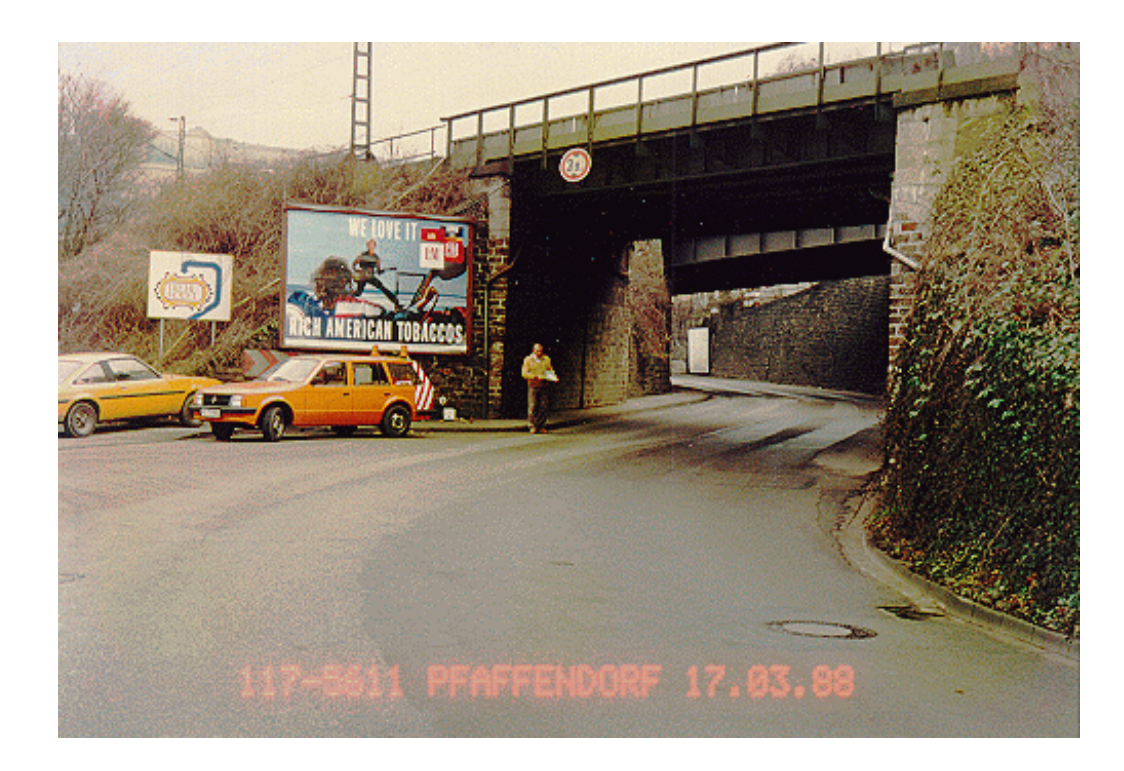

### GDM – Anforderungen

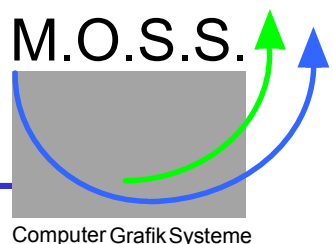

Geoinformationssysteme

- Große Anzahl Dokumente (in der Praxis > 100.000 Dokumente)
- Zentraler Zugriff auf die Dokumente
- Selektiver *Zugriff* anhand von
	- *geometrischer* Information (Punkt, Rechteck, Polygon, ...)
	- *Sachdaten* (Zeitpunkt der Erstellung, Zuständigkeit, Katasteramt, ...)
- Anbindung von (vorhandenen) Windows-PC's
- Nutzung existierender Software zur Visualisierung und Bearbeitung: Office-Produkte (z.B. WinWord), Grafik-Applikationen (z.B. RoSy, ImageViewer, AutoCAD)
- Zugriffskontrolle:

Zugangsbeschränkungen, Protokollierung, Abrechnung, ...

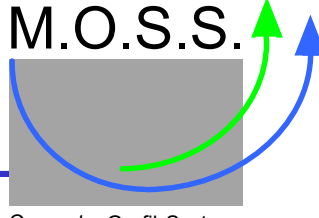

#### Computer Grafik Systeme Geoinformationssysteme

#### **WEGA-GDM**

bestehend aus

#### **GDM-Server**

- bedient alle Anfragen,
- verwaltet alle Dokumente,
- überwacht die Zugriffe,
- kontrolliert den Datenbestand (Datenbank, Dateisystem, ...)
- definiert ein eigenes Protokoll für die Clientkommunikation (kein HTTP).

#### **GDM-Client**

- regelt die Server-Kommunikation,
- steuert Zugriff auf Dokumente (Cache, Datenaustausch mit dem Server),
- aktiviert die zugeordneten Visualisierungs- bzw. Bearbeitungsprogramme,
- erlaubt die Einbringung neuer Dokumente in den zentralen Datenbestand,
- regelt die Kommunikation mit VB-Applikationsmodulen (Benutzerverwaltung, kundenspezifische Formulare, ...).

#### GDM – GDM-Client-GUI

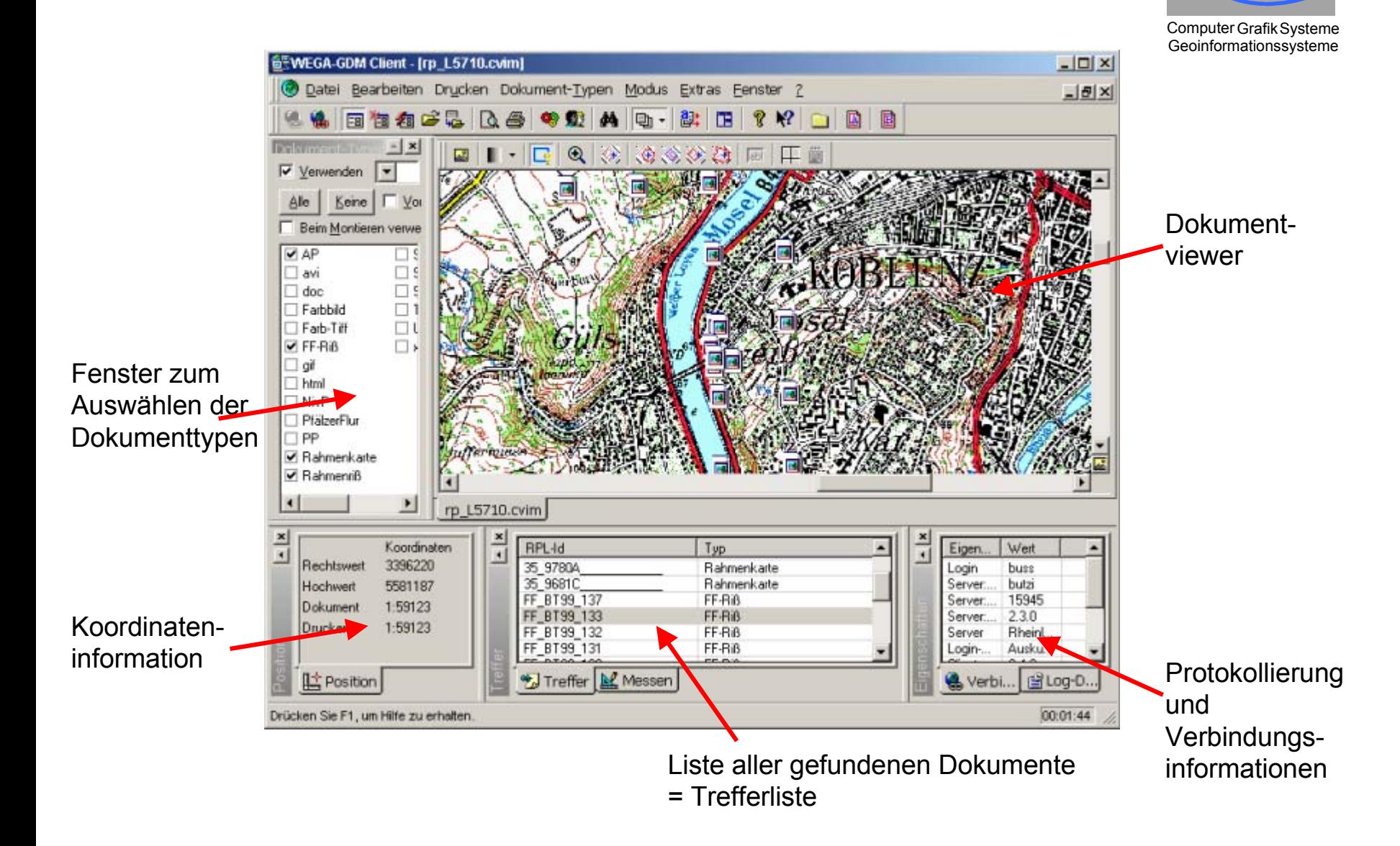

### GDM – Trennung von Sachdaten und Grafik

Computer Grafik Systeme Geoinformationssysteme

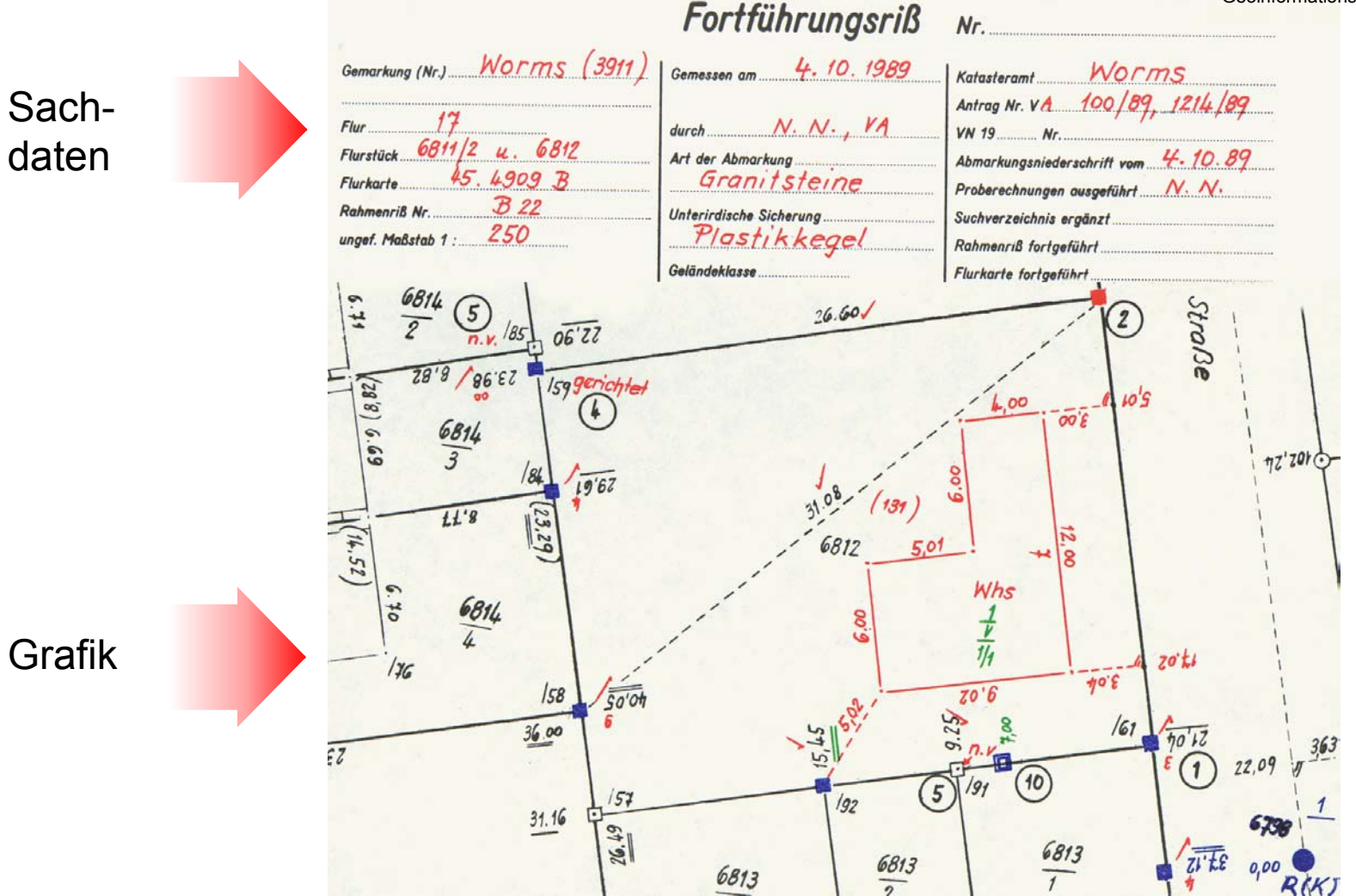

#### GDM – Eingabe der Sachdaten per Formular

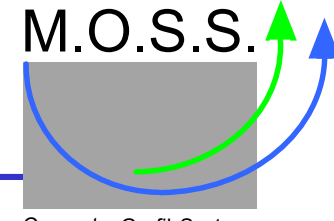

Computer Grafik Systeme Geoinformationssysteme

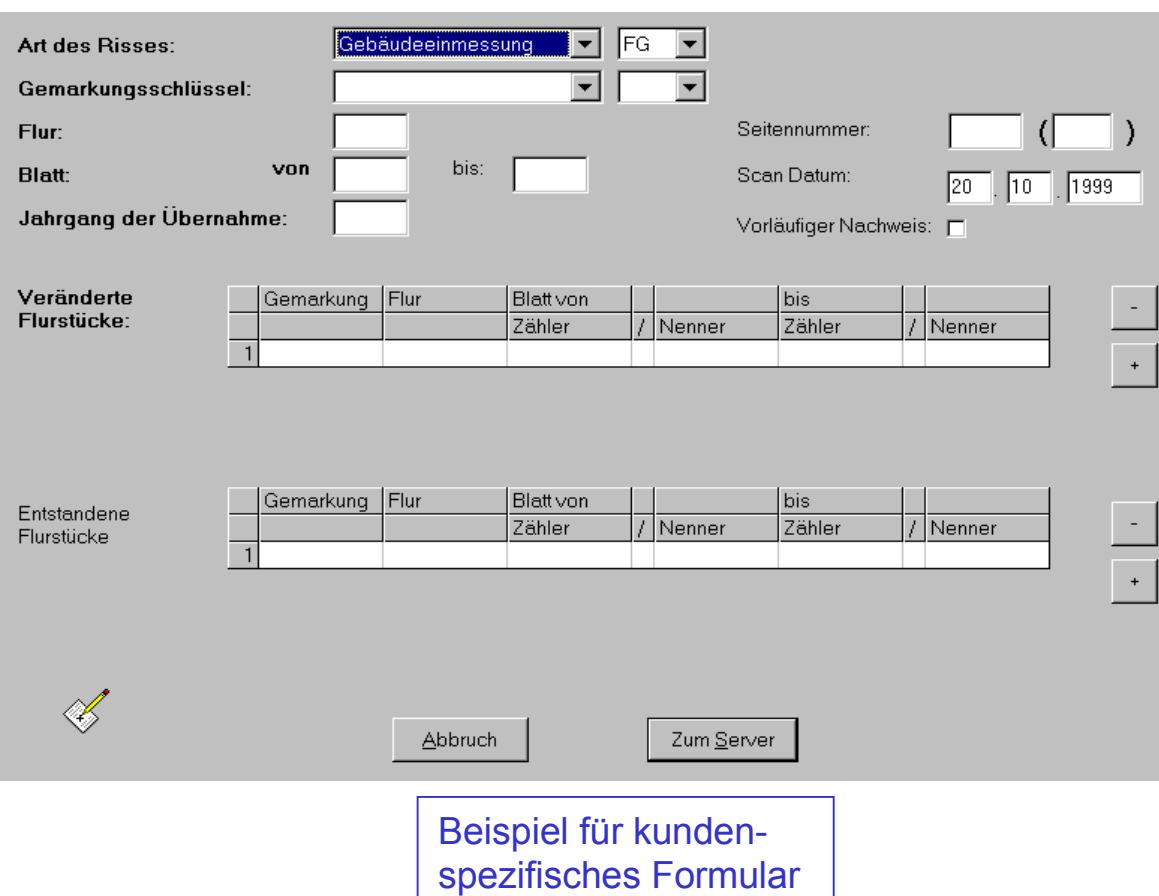

Je nach Dokumententyp sind unterschiedlicheSachdaten definiert, die beim Einrichten einesDokumentes anzugeben sind.

Die Formulare können inForm von VB-Applikationen nach eigenen Bedürfnissen erstelltwerden oder es wird einFormular dynamisch anhand der Sachdatendefinition generiert.

#### GDM – Suchen der Sachdaten per Suchmaske

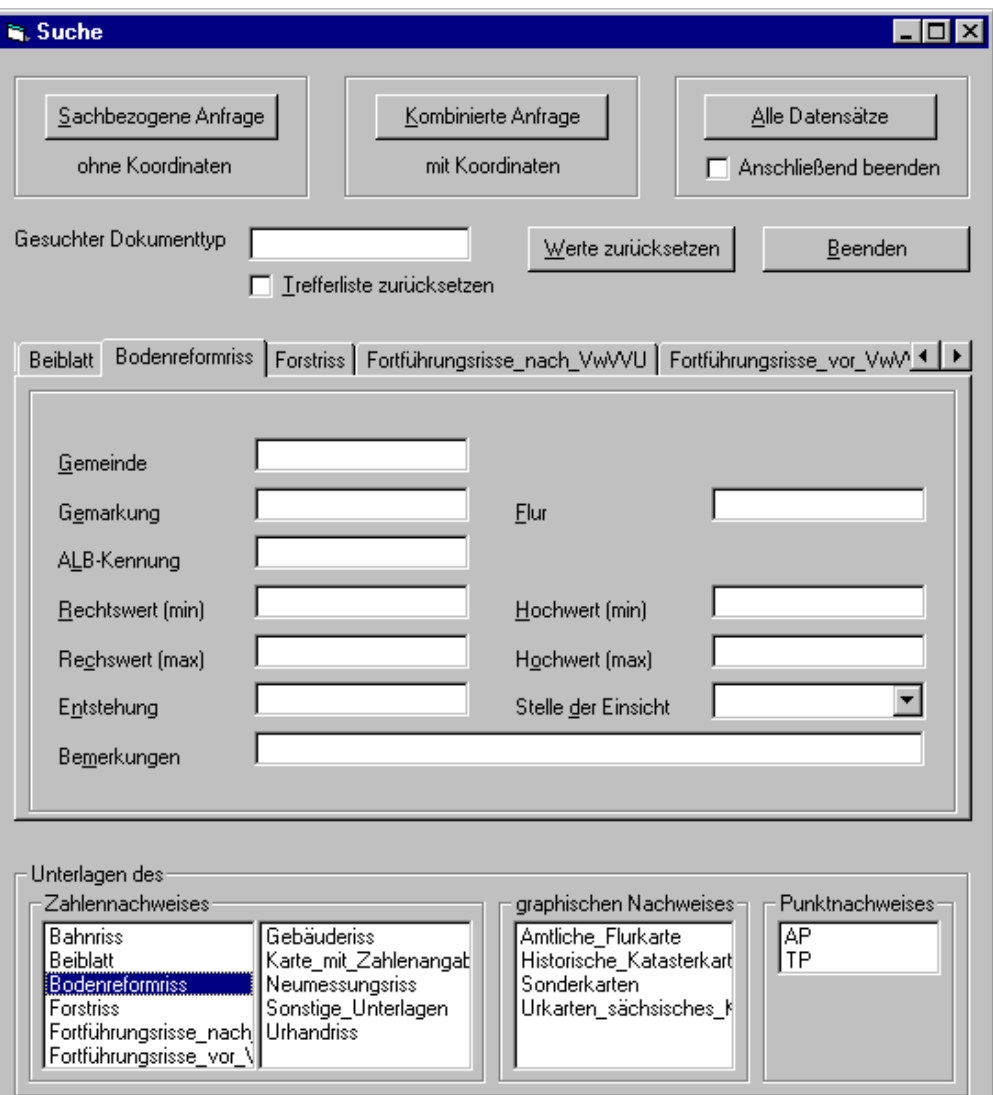

Computer Grafik Systeme Geoinformationssysteme

M.O.S.S.

Suchmasken können individuellals VB-Applikationen erstellt werden.

Ist keine Suchmaske definiert, dann wird eine Standardsuchmaske verwendet.

Beispiel für kundenspezifische Suchmaske

#### GDM – Georeferenzierung von Dokumenten

Computer Grafik Systeme Geoinformationssysteme

M.O.S.S.

Die Georeferenzierung eines Dokumentes erfolgt über Passpunkte, d.h. über die Zuordung von Dokumentkoordinaten zu Weltkoordinaten. Ist keine Geoinformation vorhanden, dann kann man mit Hilfeeines VB-Skriptes die Weltkoordinatenermitteln lassen:

- anhand vonSachdaten,
- anhand des
- Dateinamens,
- durch Anfrage beim GDM-Server.

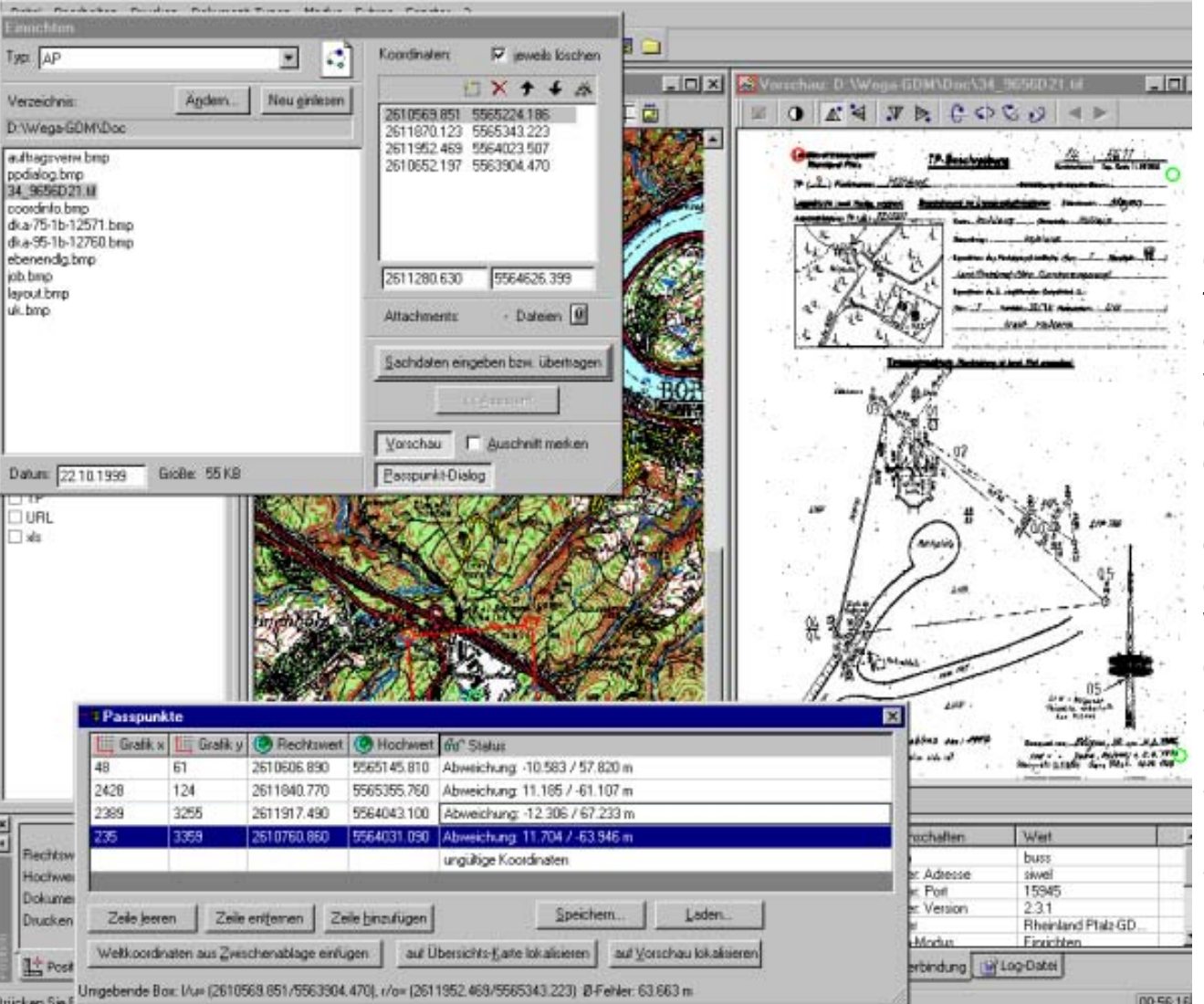

#### GDM – Unterstützung von Fremdformaten

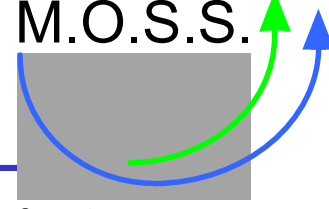

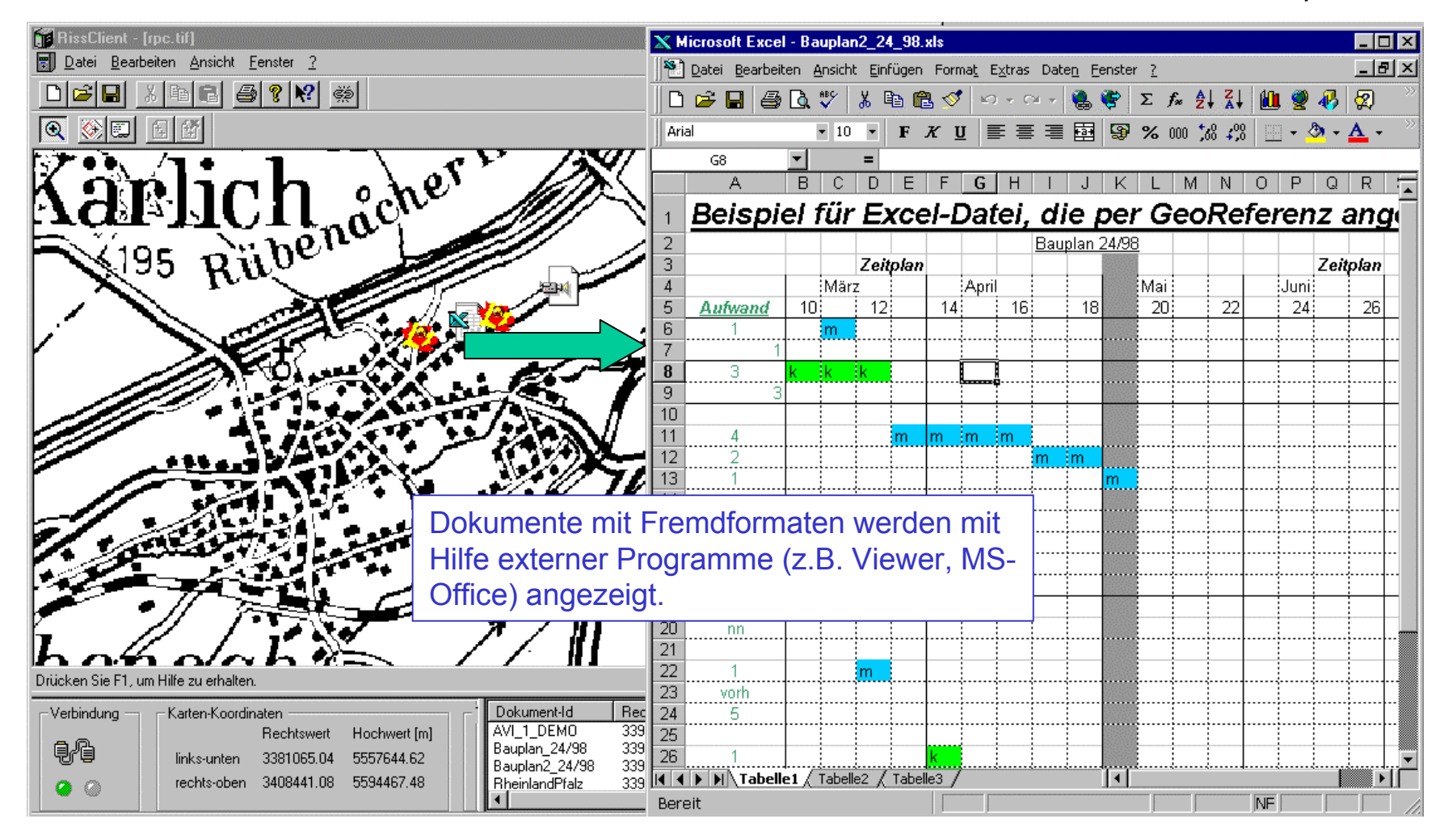

## GDM – Administration vom GDM-Client

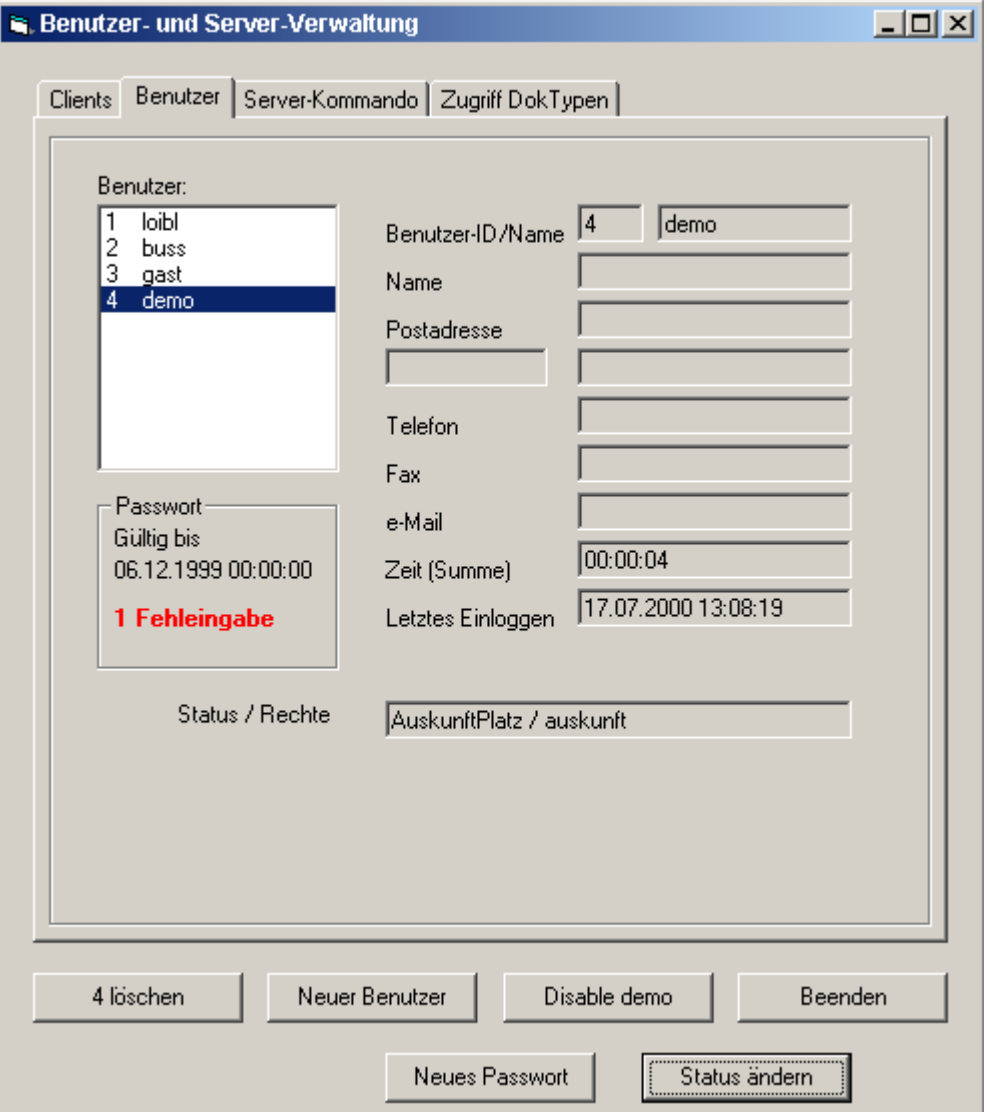

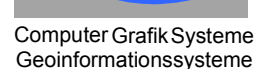

M.O.S.S.

Um die Verwaltung von Benutzern und ihren Rechten und von Dokumenttypen zu vereinfachen, kann ein Administrator bestimmte Aufgaben zur Steuerung des GDM-Servers vom GDM-Client ausdurchführen:

- Benutzerverwaltung,
- Aktivieren und Deaktivieren vonBenutzern,
- Benutzer, die zu oft versucht haben, sich mit einem falschen Passwort einzuloggen oder die zu oft unbe rechtigt priviligierte Befehle ver wendet haben und deshalb deaktiviert wurden, wieder zu aktivieren,
- GDM-Protokollbefehle ausführen,
- den Zugriff auf Dokumenttypen regeln,
- Logins für Wartungsarbeiten ab und anschalten,

 $\bullet$  ...

#### GDM – Datenausgabe am GDM-Client

Computer Grafik Systeme Geoinformationssysteme GDM-Daten können gedruckt oder als Datei abgegeben werden:

M.O.S.S.

ભર્જિ Į8 ∹টু ā န္ခ်င raiz, 20.3.2002<br>en obeles Gestin,<br>(1.112) (Rainentp A) ∾⊠ Journal R. Formal 색 Ä ¥ ٧Ŋ 掉 Druckausgabe mit kunden-88 spezifischem Rahmen 残 š

### GDM – Datenausgabe am GDM-Client

Computer Grafik Systeme Geoinformationssysteme

M.O.S.S.

GDM-Daten können gedruckt oder als Datei abgegeben werden:

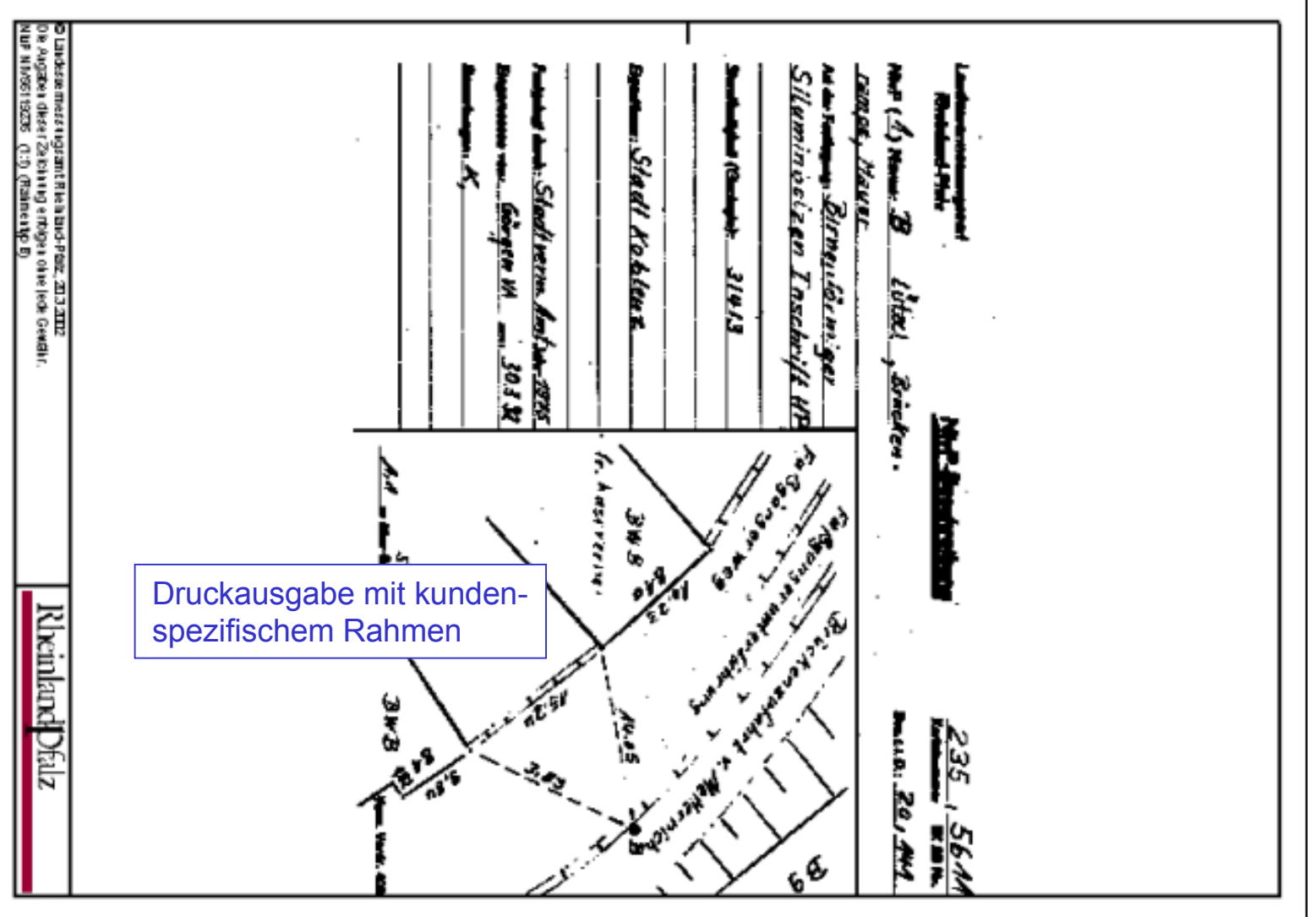

## GDM – Datenabgabe am GDM-Client

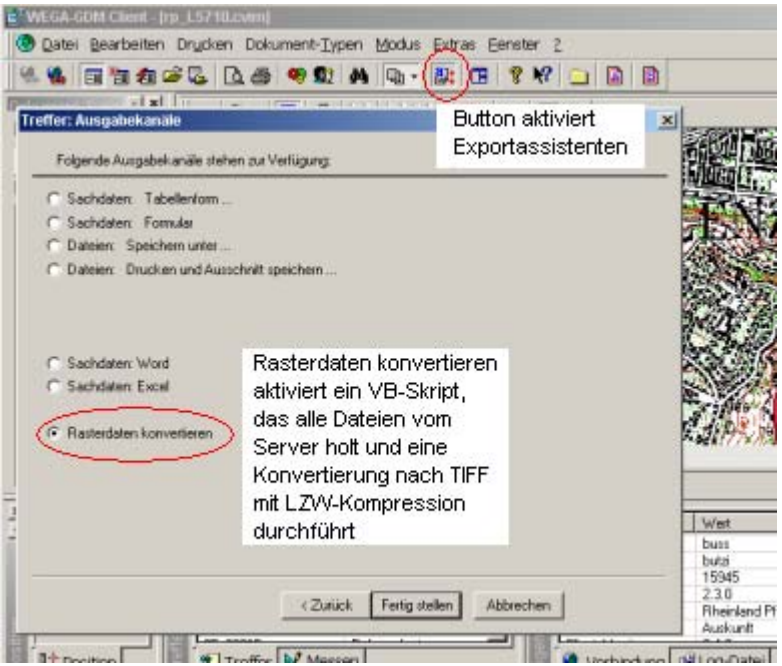

Bei Abgabe der Daten in digitaler Form kann ein *Exportkanal* aktiviert werden, der die Dateien nicht nur vom GDM-Server holt, sondern z.B. auch nach TIFF konvertiert.

M.O.S.S.

Computer Grafik Systeme Geoinformationssysteme

Anhand der vorliegenden Dokumentformate kann ein VB-Skript die Umsetzung der Dateien z.B. von TFW nach TIFF steuern. Dabei können in der Datenbank vorhandeneGeoinformationen in eine TIFF-Datei eingebracht werden.

Die notwendigen *Konverterprogramme* werden beim Login vom GDM-Server zum GDM-Client übertragen (sofern auf dem GDM-Server neuere Versionen vorhanden sind). Es sind dies:

- **geotifcp** Umsetzung der Kompressionsart und Laden der Geoinformation,
- **layer2pal** Umsetzung von MultiLayer TIFF nach Palette-TIFF,
- **cvim2tiff**
- 

Umsetzung von CVIM nach Palette- oder RGB-TIFF,

• **tifftags** Ausgabe der TIFF-Tags wie Datenformat und Farbangaben.

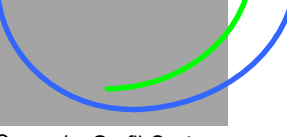

Computer Grafik Systeme<br>Geoinformationssysteme

M.O.S.S.

Intern darstellbare Farbbilder:

- Windows-BMP,
- CVIM (M.O.S.S. Bildformat),
- s/w-TIFF,
- 256-Farben-TIFF (=Palette-TIFF),
- farbseparierte Multi-Layer-TIFF,
- 24-bit-RGB-TIFF,
- JPEG,
- weitere Formate durch Anschluß der **FreeImage**-Grafikbibliothek.

Die *großen Datenmengen* bei 24-bit-Farbbildern erfordern besondere Methoden:

- **Farbreduktion** von 24 Bit (ca. 16 Mio. Farben) auf 256 Farben, falls keine Farbseparation möglich.
- **Filterung** von Palette-TIFF-Bildern (8-Bit),

um Datenmenge zu verringern.

• **Farbseparation** des Bildes in ca. 8-16 Farben (je nach Vorlage) und Speicherung der Farbebenen als Einzelbilder in TIFF-Datei und Ausgabe im GDM-Client durch Überlagerung der Farbebenen.

### GDM – Datenreduktion durch Farbseparation

Computer Grafik Systeme Geoinformationssysteme

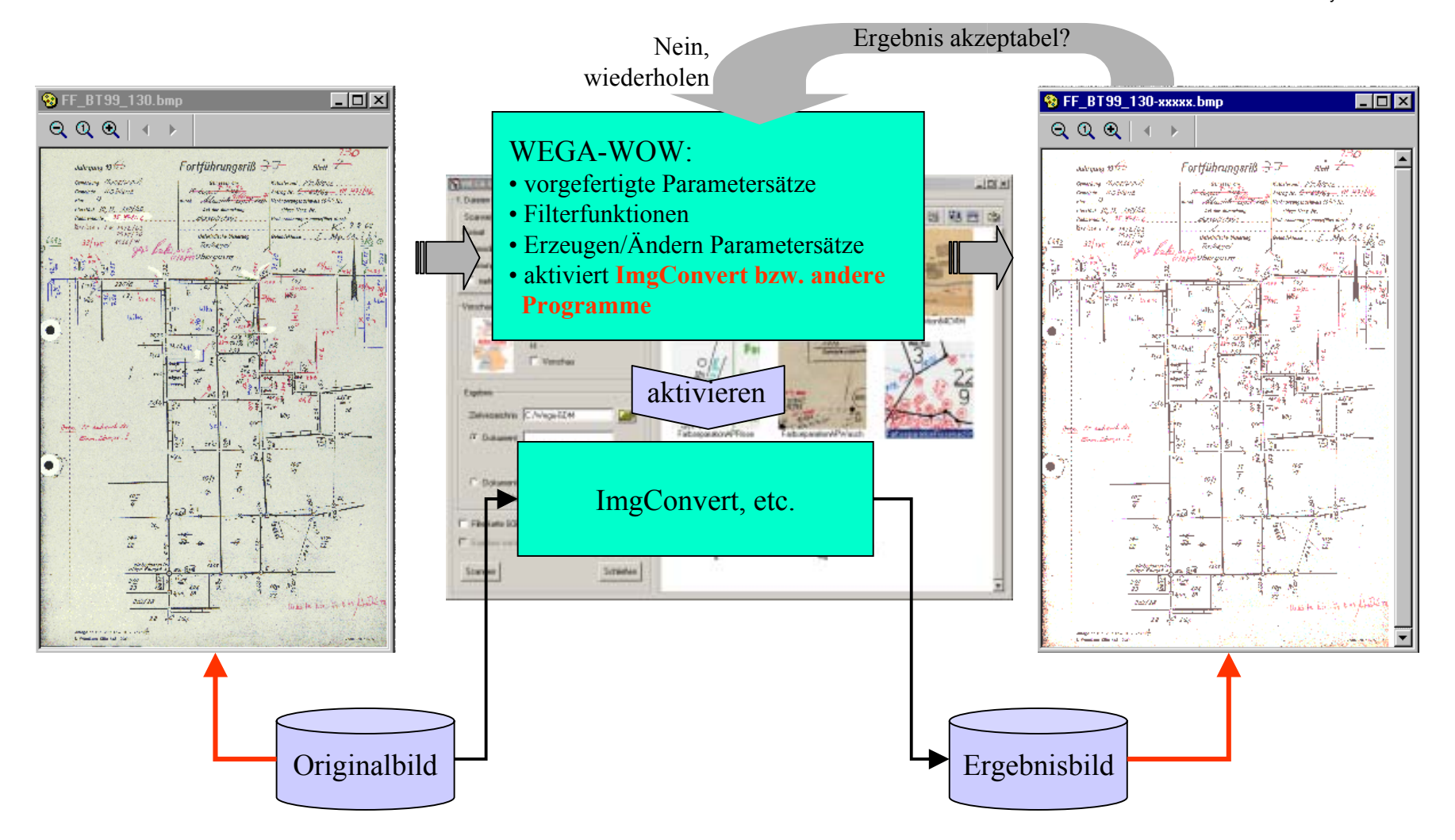

### GDM – Farbige Dokumente einbringen

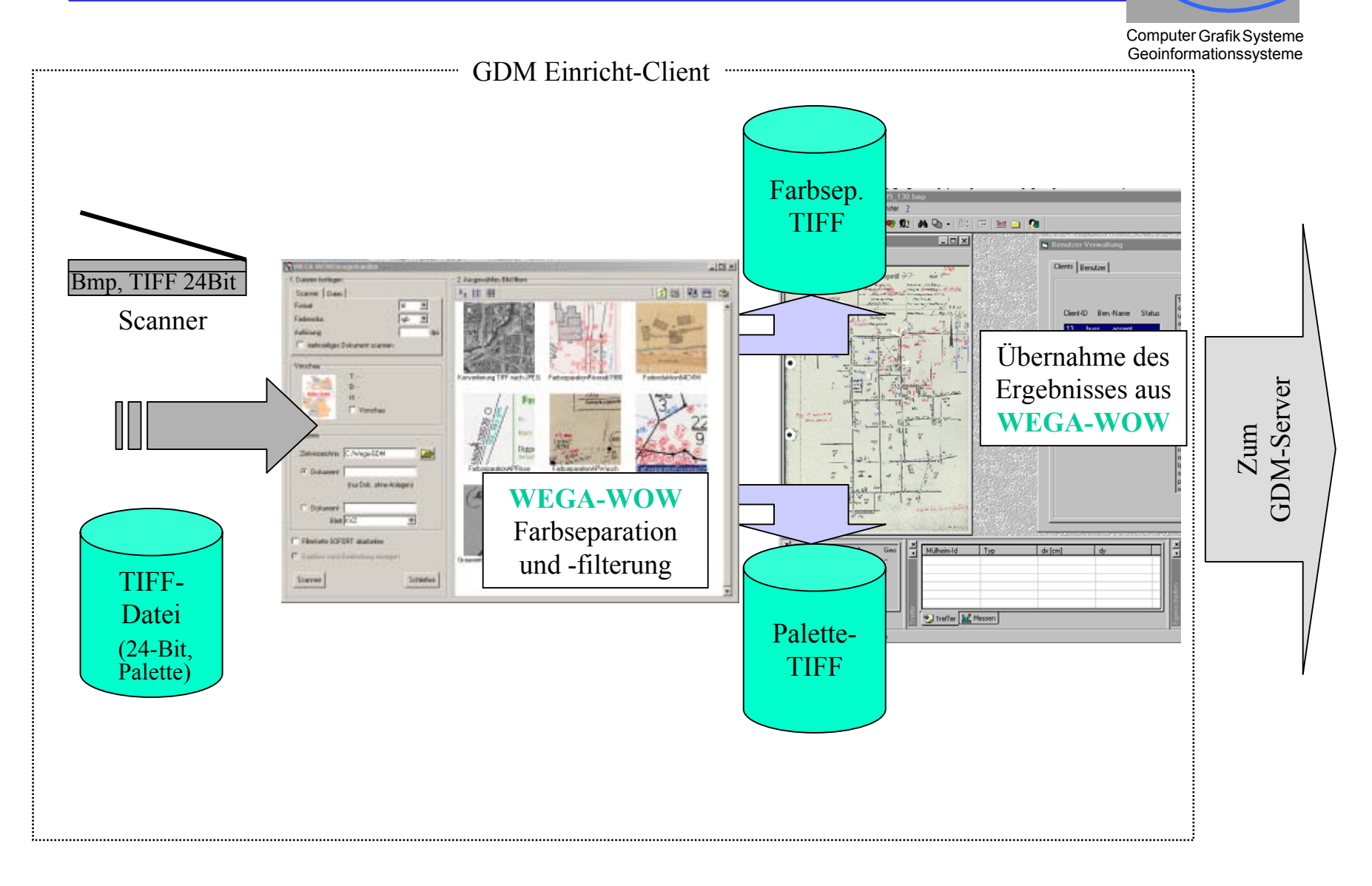

#### GDM – Einsatz der WEGA-Komponenten

Workflows Computer Grafik Systeme Geoinformationssysteme WEGA-IMGImageServer **WEGA-IMGWEGATwain WEGA-WOW**Scanner Raster-DateiFilterketten erstellenDokumente aufbereitenDokumente einbringen, suchen und verwalten**WEGA-GDM-ClientEGA-GDM-**<br> **Server Datenbank** *Exportieren Filter-Workflow* TIFF, JPEG, BMP, ... *Aufbereitetes Rasterbild*

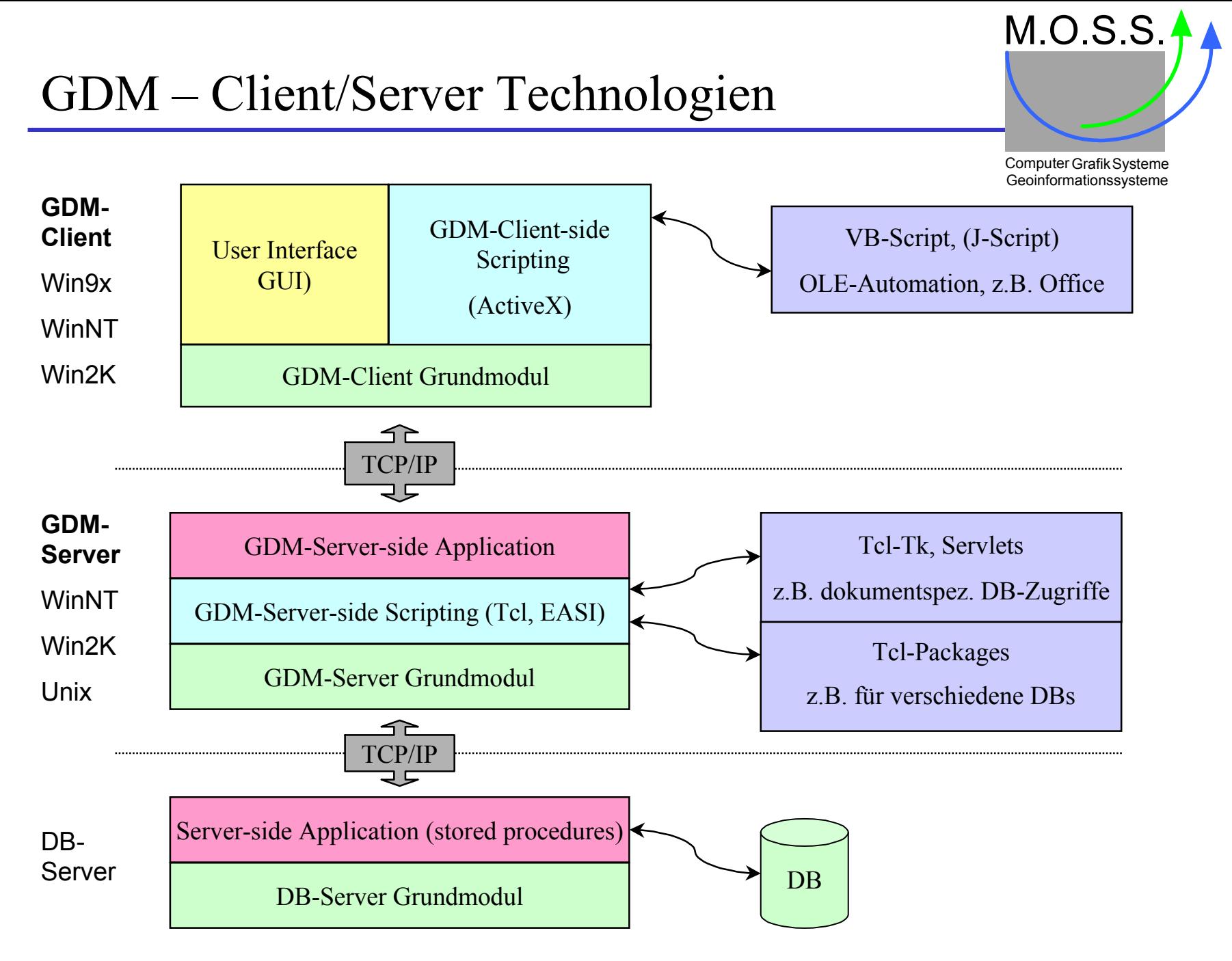

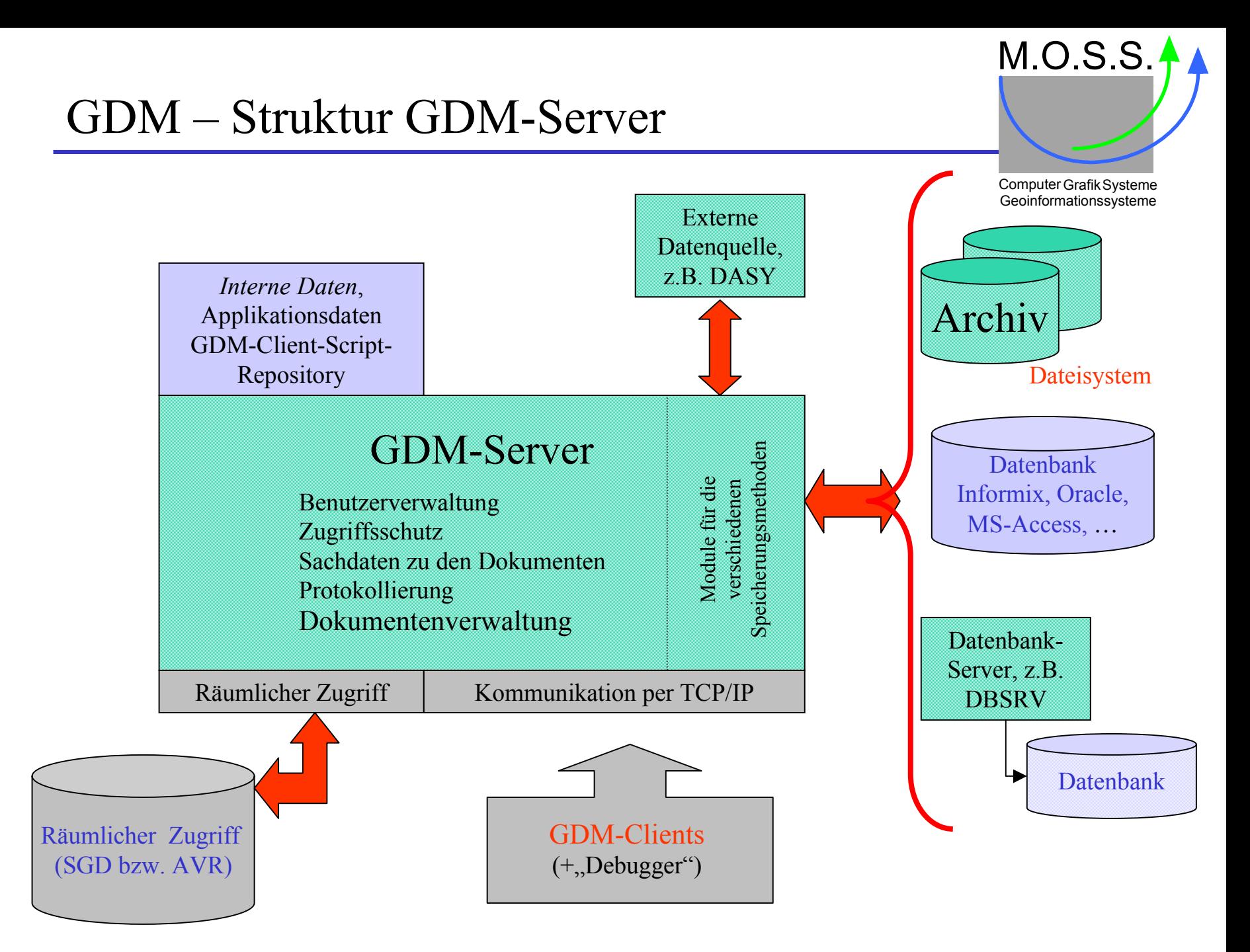

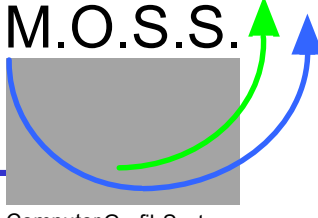

Computer Grafik Systeme Geoinformationssysteme

#### **GDM-Server**

- kann unter UNIX (HP-UX, IRIX, Solaris, Linux) und Windows™ (WinNT, Win2k, WinXP) eingesetzt werden,
- wurde in *Tcl* realisiert,
- für den räumlichen Zugriff wird EASI benutzt (deshalb muß mindestens WinNT eingesetzt werden),
- für den Datenbankzugriff werden die *Packages*
	- **Isqltcl** für Informix,
	- **Oratcl** für Oracle,
	- **tclodbc** für ODBC (unter Windows)

eingesetzt,

• *spezielles Package* für den Server "EcmDoRis" (z.B. für Verschlüsselung und Datumsangaben).

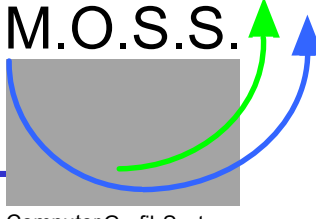

Computer Grafik Systeme Geoinformationssysteme

#### **GDM-Client**

- kann nur auf Windows™-Plattformen eingesetzt werden,
- wurde in *C++* realisiert,
- für Oberfläche werden *MFC* (Microsoft Foundation Classes) eingesetzt,
- zur Entwicklung von clientseitigen Applikationen steht eine *ActiveX*-Schnittstelle bereit,
- bei bestimmten GDM-Clientfunktionen wird geprüft, ob *VB-Skripte* vorhanden sind, wenn ja werden diese automatisch ausgeführt,
- alle Skripte, Programme, VB-Applikationen werden vom GDM-Server beim Login geladen, sofern der GDM-Server aktuellere Versionen besitzt (automatisches Applikationsupdate).

### GDM – Server-Verzeichnisstruktur (1)

M.O.S.S.

Computer Grafik Systeme Geoinformationssysteme

- <server> Enthält den GDM-Server mit alle notwendigen shared libraries und Skripten, besonders *ecmdoris.dll*, *ecmrun.dll* und *ecmzvfs.dll* (Extension richtet sich nach dem Betriebssystem).
	- actlib Enthält alle Aktionsroutinen für die GDM-Serverbefehle.
		- libb Enthält allgemeine Routinen (bas\_ →Basisroutinen, clg\_ →Geometrieroutinen, dba\_ DB-Zugriff, dok\_ Dokumenthandling, geo\_ GDM-Serverroutinen. Die Prozeduren stehen in der BTL-Bibliothek (Binary Tcl Library).
		- sql SQL-Anweisungen, um eine DB aufzusetzen.
		- base Alle Skripte mit SQL-Anweisungen und im GDM-Server erforderliche Daten.
		- <name> Skripte mit SQL-Anweisungen für Applikationsdaten.
		- *sachsen Sachsen*-GDM-Server mit Dokumenttypen und Sachdatendefinitionen.
		- srvfiles Applikationsspezifische Daten und Skripte, unterteilt nach Art des Servers: Pfade, Lizenzinformation, spezielle Prozeduren zur Generierung der DokID.
			- <name> Skripte und Daten für angegebene Applikation.
		- *sachsen*Alle Dateien für Sachsen-GDM-Server.

Alle roten Verzeichnisse werden ausgeliefert, die blauen sind erforderlich bei eigenen Entwicklungen an Servererweiterungen.

...

...

#### GDM – Server-Verzeichnisstruktur (2)

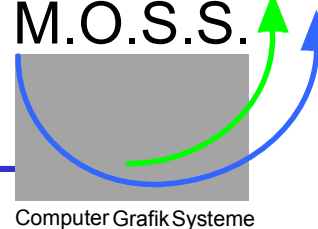

Computer Grafik Systeme<br>Geoinformationssysteme

#### Server cont'd>

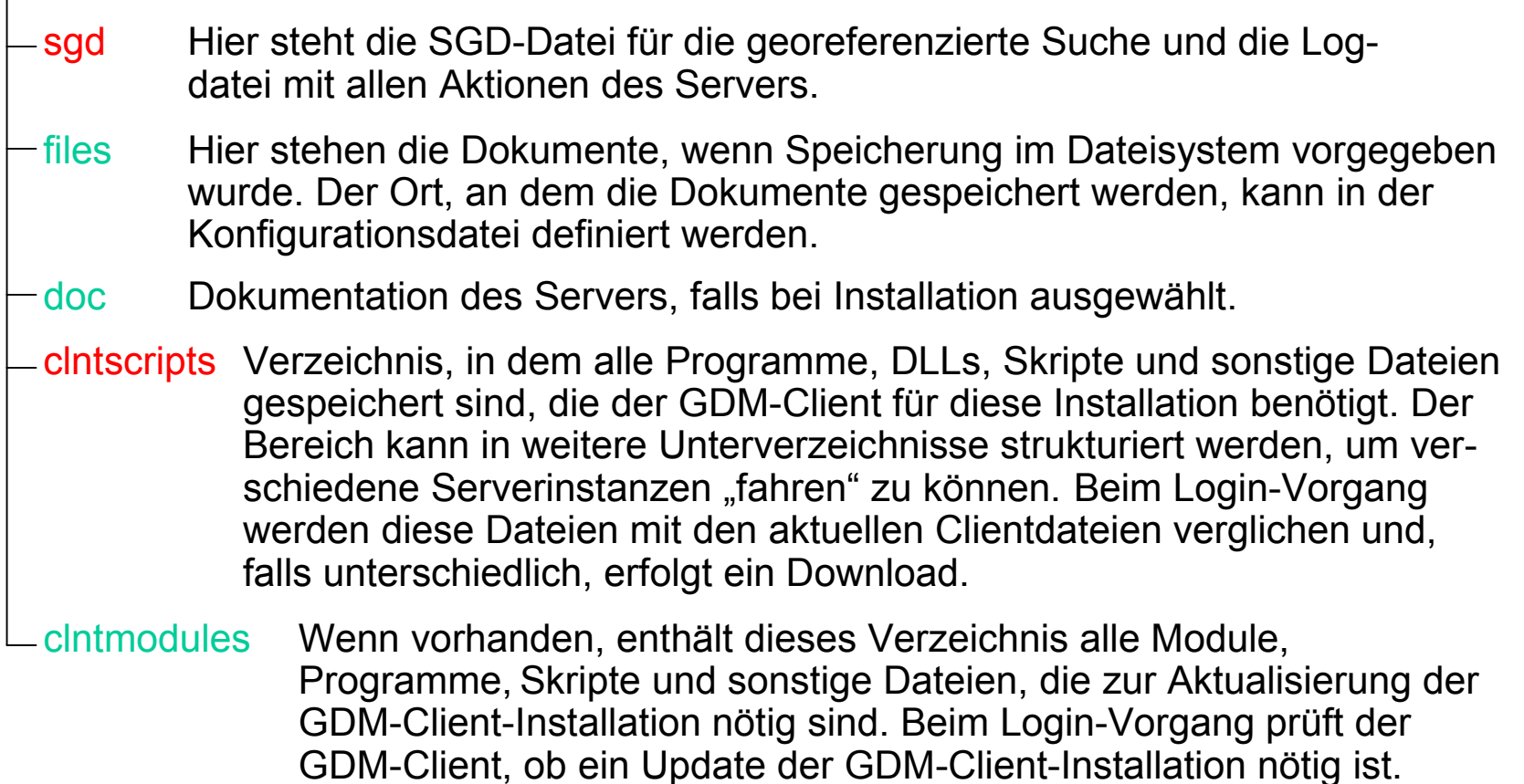

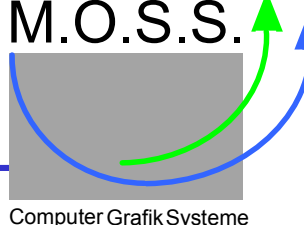

Computer Grafik Systeme<br>Geoinformationssysteme

#### Geoinformationssysteme In dem Verzeichnis **<server> / srvfiles / <name>**

steht die Konfigurationsdatei mit den Informationen über die zu verwendende DB, die Lizenzierung, die Pfade zu den Serverdateien und -dokumenten, ... Die Datei ist eine Tcl-Datei, jedoch mit der Extension ".dat". Üblicherweise enthält der Dateiname den Text "srv", z.B. "rpsrv.dat, sacsrv.dat".

In dieser Datei sind in den Komponenten serverID, licenseOwner, licenseCode, licenseFeat die Identifikation des GDM-Servers und die Lizenzinformationen enthalten.Wobei die Komponente licenseFeat eine Liste mit Spezialfunktionen wie LZW-Kompression, Paßpunktdialog, GeoTIFF-Unterstützung, Annotation definiert. Je nach Lizenz sind diese Features hier aufgeführt und aktivieren diese Funktionalitäten im GDM-Server:

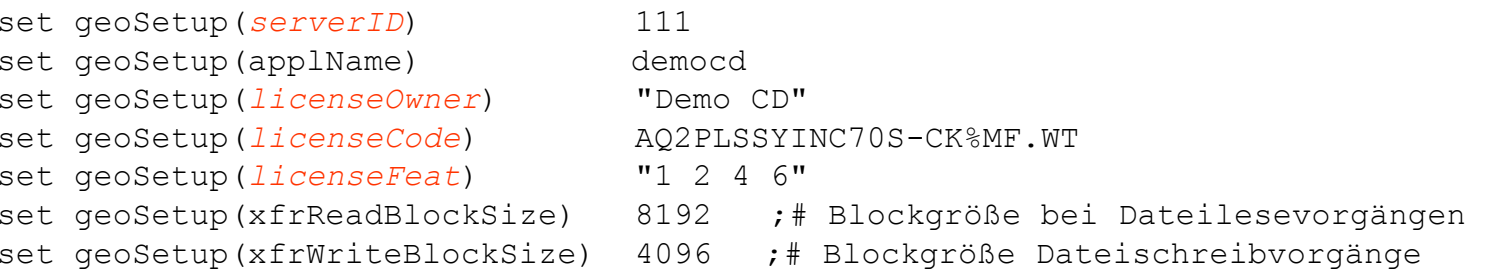

### $GDM - K$ onfigurationsdatei ,...srv.dat"  $(2)$

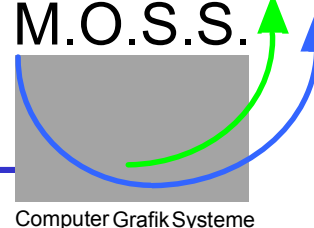

Geoinformationssysteme

In der Konfigurationsdatei können auch applikationsspezifische Tcl-Skripte beim Start des GDM-Servers geladen werden (Komponente srvSources). Die hier angegebenen Prozeduren werden nicht per Bibliothekslademechanismus in den GDM-Server geladen, sondern stehen von Anfang an im Speicher des GDM-Servers.

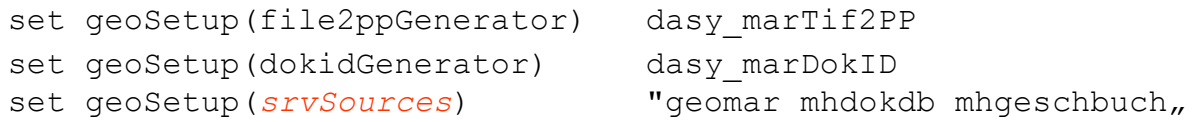

Es wird hier auch definiert, mit welcher Datenbank der GDM-Server arbeitet. Der GDM-Server arbeitet im "autocommit"-Modus.

```
set qeoSetup(dbConnect) { ODBC DemoCDDB }
set geoSetup(dbDatetimeFmt) "%d-%b-%Y %H:%M:%S"
```
Die Informationen, wo im Dateisystem die Dateien zu suchen sind, wird hier ebenfalls festgelegt (bzw. Festlegung erfolgt mit der Installation).

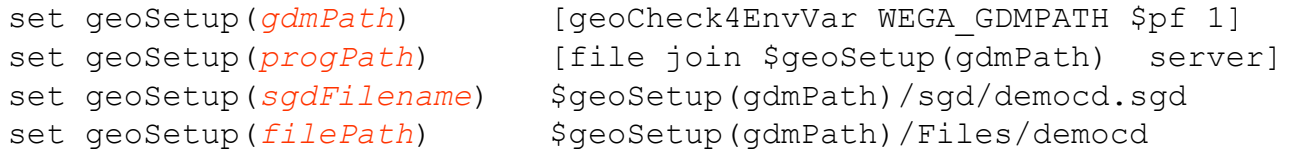

### $GDM - K$ onfigurationsdatei ,...srv.dat"  $(3)$

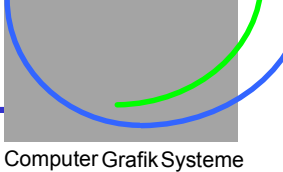

Geoinformationssysteme

M.O.S.S.

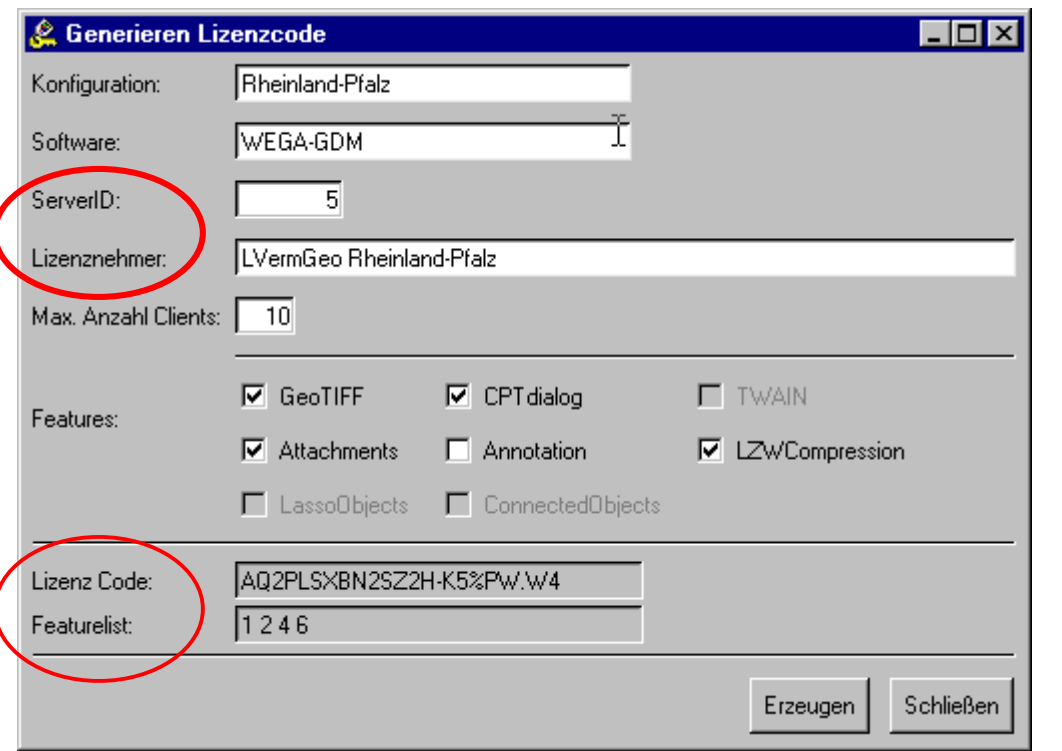

Die Lizenzierungskodes werden mit Hilfe des nebenstehendenTools generiert und die Daten per Cut&Paste in die Konfigurationsdatei eingetragen.

Dieses Tool kann auch Kunden, die eine Landeslizenz besitzen, zur Verfügung gestellt werden.

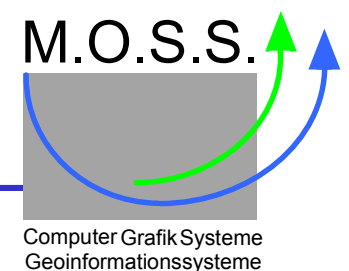

- Der GDM-Server wird per *ServerID* identifiziert. Diese muss im Netz eindeutig sein.
	- Damit werden die Datenbanktabellen der Serverinstanz zugeordnet.
- Alle relevanten Tabellen sind in einem Dictionary hinterlegt.
	- Im GDM-Server erfolgt der Zugriff auf Tabellen per *tableID.*
	- Serverinterne Tabellen haben *tableID 100*.
- Nicht nur die Namen der Tabellen, auch Spaltennamen und -typen sind hinterlegt.
	- Einfache Zuordnung von GDM-Typen auf spezifische DB-Datentypen.
	- Möglichkeit, zusätzliche Informationen zu hinterlegen, z.B. Spaltennamen in der DB und auf dem Formular.
	- Möglichkeit, eine *virtuelle* Tabelle festzulegen, d.h. die Daten werden per Prozedur geladen bzw. manipuliert (Zugriff auf externe DBs, berechnete Daten, ...).

### GDM – DB-Struktur (2)

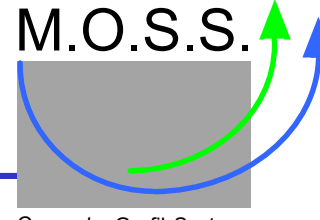

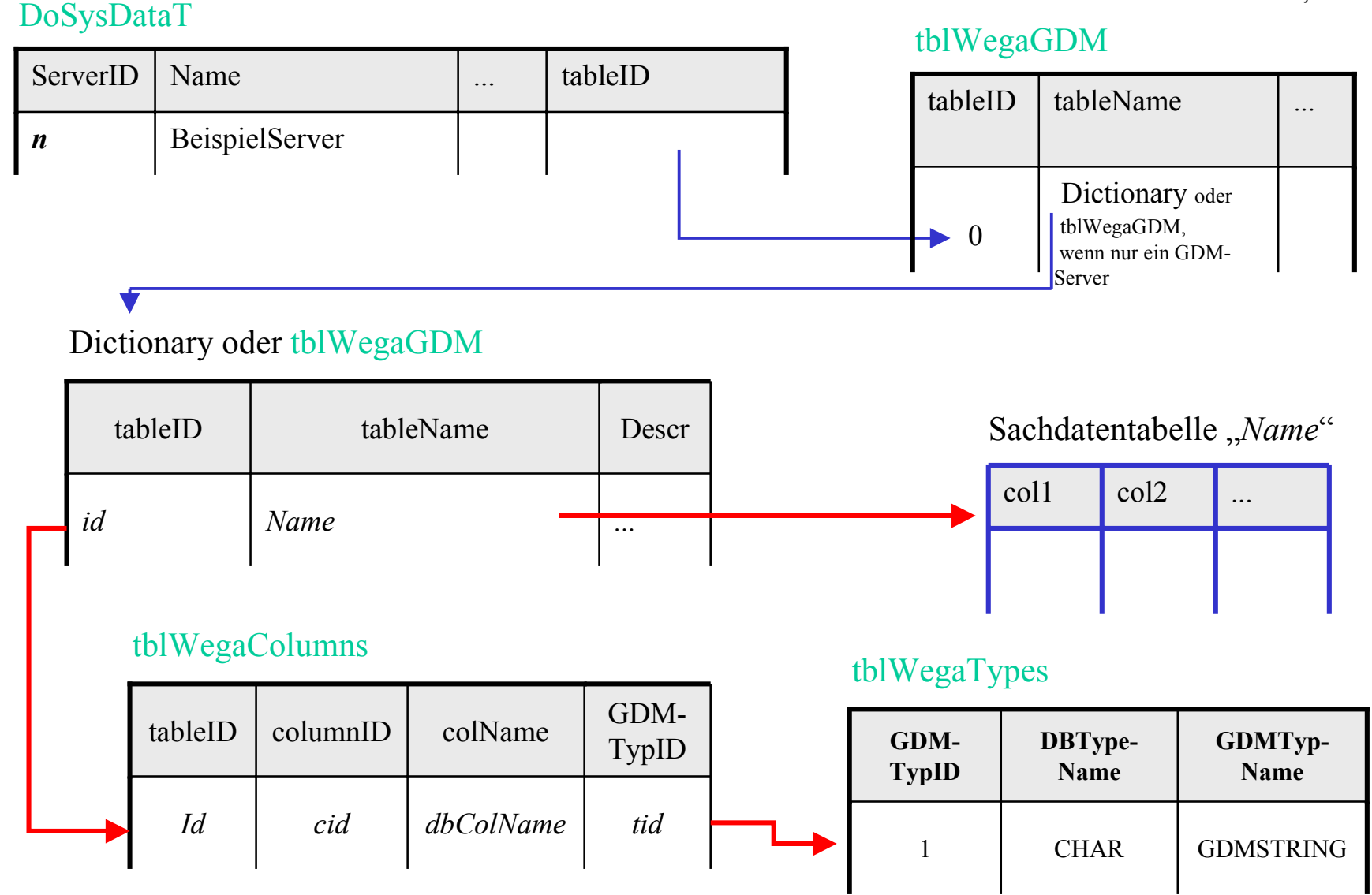

### GDM – DB-Datentypen

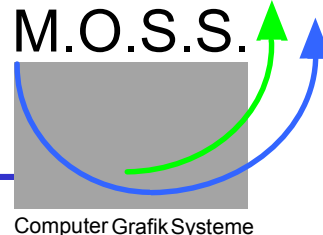

Geoinformationssysteme

GDM-eigene *Datentypen*, um unabhängig von DB-Datentypen zu sein. In einer eigenen DB-Tabelle **tblWegaTypes** sind die Datentypen hinterlegt, sowie deren Umsetzung für aktuell verwendetes DB-System.

Da die Sachdatentabellen im Dictionary beschrieben sind, kann man hier auch "computed types" definieren, die dann bei der Speicherung in die DB, bzw. beim Auslesen aus der DB, entsprechend umgesetzt werden (z.B. der Typ GDMTRANSFORM).

- **GDMSTRING** Zeichenkette, evtl. bestimmter Länge
- **GDMSHORT**6-Bit Integer
- **GDMLONG**32-Bit Integer
- **GDMFLOAT**Kommazahl mit einfacher Genauigkeit
- **GDMDOUBLE**Kommazahl mit doppelter Genauigkeit
- **GDMBOOLEAN**Ja/Nein Feld
- **GDMDATE**Datum 1583 2199 als Tageszahl
- **GDMDATETIME**Datum und Uhrzeit als Tageszahl+Sekunden
- **GDMENUM**referenziert Eintrag in Katalog
- **GDMTRANSFORM** transformierte 5 Ziffern/Zeichen

*Datum- und Zeitangaben* werden in einem GDM-eigenen Typ dargestellt. Dazu gibt es den Befehl "**ecmdoris datetime** ...". Der Referenztag ist der 1.1.1900 und kann auch negativ sein (Angabe vor 1900). Die Angabe entspricht dem MS-VB-Script- und MS-Access-Datentyp DateTime (Double: ganzzahliger Teil Tageszahl; Nachkommaanteil  $\rightarrow$  Sekunden am Tag).

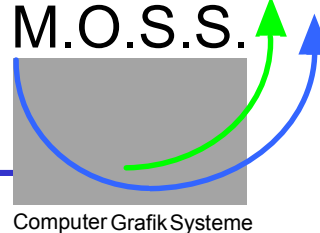

Geoinformationssysteme

Man kann verschiedene Arten von Dokumenten in GDM verwenden: *Dokumenttypen*

Definition der *Eigenschaften* des Dokumenttyps in der Datenbank (**→ doTypDefT**):

- mit Sachdaten (eine Tabelle/View),
- ohne Sachdaten (nur das Dokument an sich),
- mit komplexen Sachdaten (Daten in mehreren Tabellen, Daten aus externer Quelle/DB, ...)
- nur Sachdaten, jedoch Dokument,
- ob schreibgeschützt,
- Art der Speicherung, in Dateisystem, in DB-Blobs, per externer Dateiquelle, ...
- Dokument mit oder ohne Georeferenz,
- Dokument kann eine Karte sein, die dann mit anderen auch zu größeren Karten montiert werden können (z.B. Kacheln einer ALK). Diese Karten können wiederum zur geometrischen Abfrage von Dokumenten verwendet werden.
- Dokument ist Mappe, d.h. es verweist auf andere Dokumente (hierarchische Struktur) oder darf in eine Mappe eingetragen werden.
- Zugriffseinschränkungen auf bestimmte Benutzer,
- Art der Dokumentenkennung, z.B. abgeleitet aus Sachdaten, automatisch generiert.

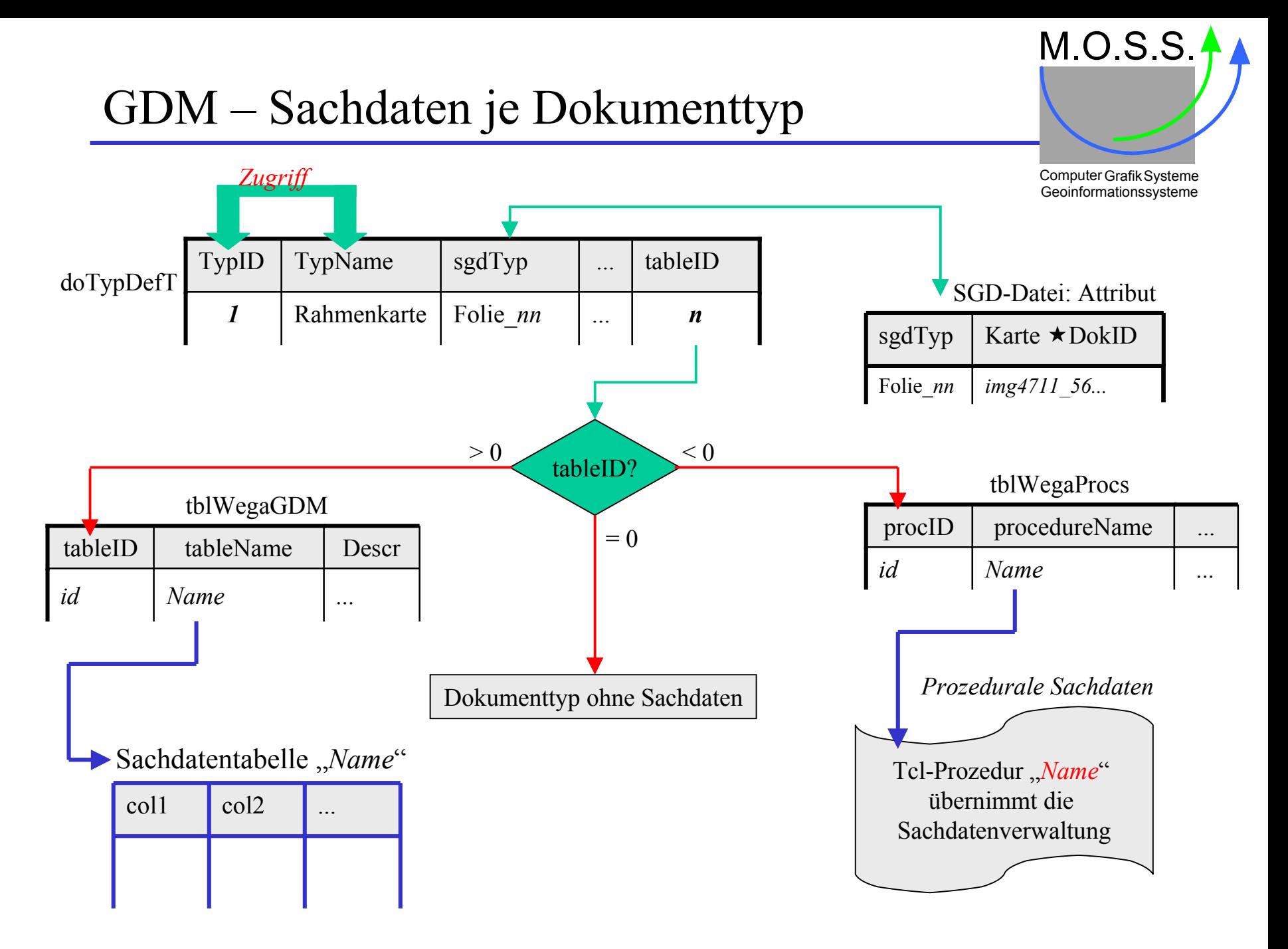

### GDM – Externe/komplexe Sachdaten

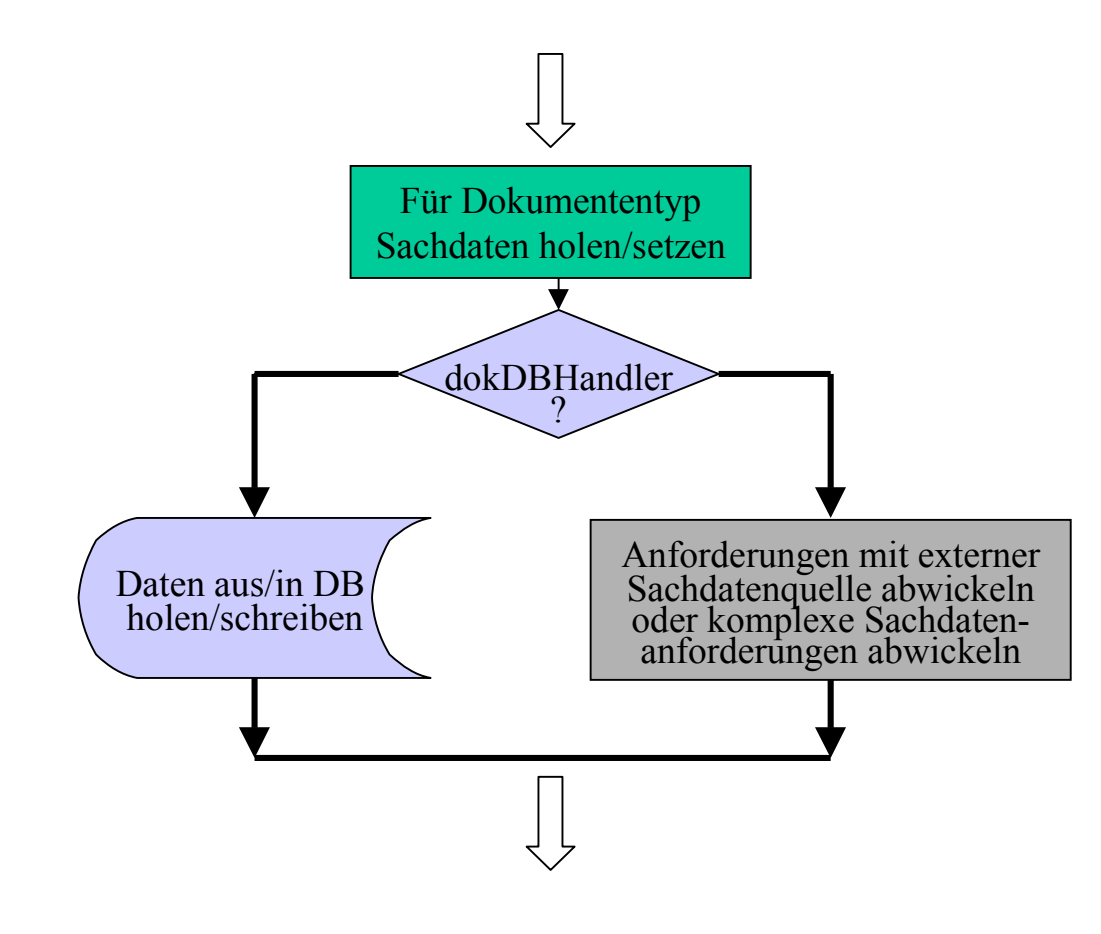

M.O.S.S. Computer Grafik Systeme Geoinformationssysteme

Manchmal möchte man *Sachdaten* zueinem Dokument holen, die nicht in der gleichen Datenbank enthalten sind, in der der GDM-Server seine Daten hält, z.B. Zugriff auf das *ALB*, das auf einem anderen Rechner und/oder in eineranderen DB gehalten wird. Andererseits können die Sachdaten sokomplex sein, daß die Standardfunktionalität des GDM-Servers nichtausreicht.

Es wird daher immer, wenn der GDM-Client bzw. eine Applikation Sachdaten zu einem Dokument benötigt bzw. Sachdaten einbringen will, bei jedem Dokumententyp geprüft, ob für diesen Typ ein sogenannter **dokDBHandler** definiert ist. Wenn ja, wird die Anfrage an diesen Handler weitergeleitet. Dieser Handler muß dann die Kommunikation mit der externen Sachdatenquelle abwickeln.

## GDM – Neuen Dokumenttyp aufsetzen (1)

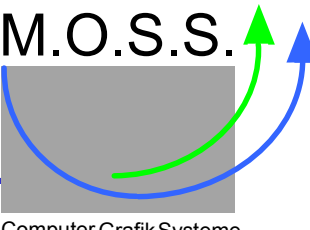

- Festlegen der Eigenschaften (*Konzeption*),
- Eintragen der Eigenschaften in Datenbank-Tabelle doTypDefT (online-Erweiterung),
- in SQL-Skript <server>/sql/<app>/dotypdeftvalues.tcl neue Zeile einfügen:

```
set values {
   \{1, 'Rahmenkarte', 'tif', , Raka aus DASY', 'rahmenkarte', ..., ... \} {3, 'doc', 'doc', 'WinWord', 'Folie_1', 35954.52, ..., ... }
   \{ \ldots, \ldots, \ldots, \ldots, \ldots, \ldots, \ldots \}{id, 'doktypName', ''fmt', 'Beschreibung', 'Folie_n', 36449.3812963, ..., ... }
}
```
- Wenn Dokument-Sachdaten verwendet werden, dann je nach *Sachdatenzugriffsform* Einträge in Datenbank und zugehörigen SQL-Skripten (bzw. neue SQL-Skripte),
- Sachdatentabellen anlegen "CREATE TABLE *name* ..." →<server>/sql/<app>/*name*.tcl,
- in Tabelle **tblWegaGDM tableID** vergeben und neue Zeile(n) einfügen,
- SQL-Skript entsprechend **<server>/sql/<app>/tblwegagdmvalues.tcl** aktualisieren:

```
set values {
          {100, 'mhRissTable', 'Datentabelle Risse Mülheim a.d.Ruhr', '1', 36317 }
          {101, 'mhFlurModifTable','Tabelle der veränderten Flurstücke MH', '1', 36332 }
         \{ \ldots, \ldots, \ldots \}{ tabid, 'tableName', 'Beschreibung', '1', date}
 }
```
## GDM – Neuen Dokumenttyp aufsetzen (2)

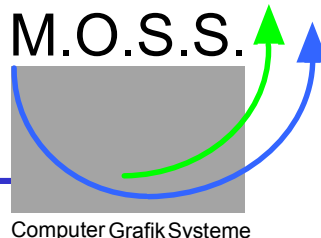

Computer Grafik Systeme Geoinformationssysteme

- In Tabelle **tblWegaColumns tableID**, **columID** vergeben und Spalteninformationen einfügen,
- SQL-Skript **<server>/sql/<app>/tblwegacolumnsvalues.tcl** aktualisieren, **tableID** und **Columns** eintragen,
- evtl. in Tabelle **tblWegaProcs tableID**, **procID** vergeben und Prozedurinformationen einfügen,
- dann SQL-Skript **<server>/sql/<app>/tblwegaprocsvalues.tcl** aktualisieren

```
set values {
    { -1, 'mh_DokDBhandler', 'Für Datentyp RissDatei DB-Daten-Funktionalität'}
   { -n, 'myOwnDokDBhandler', ''Beschreibung....'}
}
```
- und angegebene Tcl-Prozedur **myOwnDokDBhandler** schreiben und in eigene Datei speichern,
- Vergabe der *Dokumentkennung* (**DokID**) überlegen und festlegen:
	- anhand des Dateinamens (default), z.B. topographischen Karten,
	- Generator anhand der Sachdaten, z.B. **geomar.tcl**,
	- Unique-ID-Generator.

Dementsprechend sind Prozeduren zu erstellen, die in der Konfigurationsdatei als zusätzliche Quellen geladen werden müssen.

### GDM – Neuen Dokumenttyp aufsetzen (3)

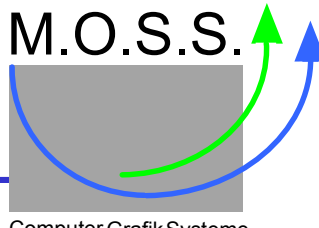

- Falls der Dokumenttyp eine Karte ist, dann überlegen, wie die *Geoinformationen* eingebracht werden können:
	- $\bullet$  anhand des Dateinamens,  $\rightarrow$ Prozedur nötig, um Geoinfo abzuleiten,
	- $\bullet$  anhand eines Paßpunkt-Generators  $\rightarrow$ Prozedur nötig,
	- anhand Geoinformationen in der Datei, z.B. GeoTIFF.
- Zugriff auf Dokumente festlegen (*Dateiablage*):
	- Speicherung in Dateisystem, Festlegung Pfad, Suchfolge, ...
	- in BLOBs der Datenbank, asynchroner Transfer nötig,
	- per Handler, der Zugriff auf externe Quellen regelt: Handler schreiben.
- Eventuelle *VB-Skripte* für den GDM-Client erstellen bzw. anpassen, damit z.B. die Darstellung von Treffern oder der Export der Dokumente dieses Typ gesondert behandelt werden.
- Überlegen, ob *Patch-Skript* für existierende Installation erforderlich ist.

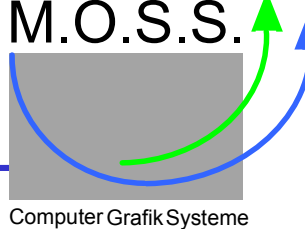

Geoinformationssysteme

Bevor man die Datenbank aufsetzen kann, muss man die *Dokumenttypen* festlegen:

- Welche *Sachdaten* sollen gespeichert werden → Tabellendefinition?
- Welche *Dokumentformate* sind erlaubt TIFF, JPEG, BMP, ...?
- Sind die Dokumente *georeferenziert* ?
	- Kann die Georeferenz abgeleitet werden, z.B. durch DB-Informationen oder aus dem Dokumentnamen (z.B. bei Kartennamen)?
- Sind spezielle *Features*, z.B. Annotationen oder Attachments, erlaubt?
- Darf das Dokument *geändert* oder *gelöscht* werden?
- Ist das Dokument eine *Karte*, so dass es zur Auswahl anderer Dokumente herangezogen werden kann?
- Wie ist das Dokument *gespeichert* oder zu speichern → Blob, Filesystem, externe Datenquelle, ...?

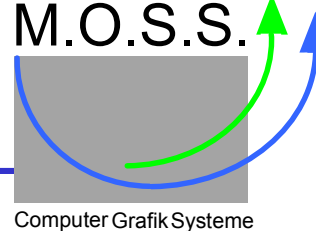

Geoinformationssysteme

Eine Datenbank für den GDM-Server wird erstellt durch Tcl-Skripte, die SQL-Anweisungen zum Erstellen und Laden von DB-Tabellen enthalten.

Die Skripte sind in dem Unterverzeichnis **<server>/sql/...** hinterlegt. Die Dateinamen unterliegen einer Namenskonvention:

<sup>&</sup>lt;*tabellenname*>.tcl Erzeugen der DB-Tabelle(n), inklusive Index(e)

<*tabellenname*>values.tcl Laden der zuvor definierten Tabelle mit Daten

z.B. **dotypdeft.tcl** erstellt die Tabelle **DoTypDefT** (Definition der Dokumenttypen) mit sqlCommand "CREATE ..."-Anweisungen, während **dotypdeftvalues.tcl**, die eigentlichen sqlCommand "INSERT ..."-Anweisungen enthält, um die gerade erstellte Tabelle zu füllen.

Um die Skripte einsetzen zu können, muß man in einer Tcl-Shell zuallererst das Skript **dbinitialize.tcl** ablaufen lassen. Dann wird speziell der Befehl *sqlCommand* definiert, den die Skripte verwenden.

Man sollte vorher **genau auf die Einstellungen achten**, die in **dbinitialize.tcl** vorhanden sind (Art der DB, ob Löschen der Tabellen (!!) oder nur Initialisierung, ).

### GDM – Datenbank aufsetzen (3)

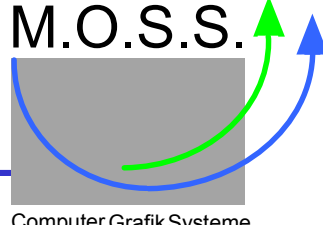

Computer Grafik Systeme<br>Geoinformationssysteme

Die *Initialisierung* läuft in 2 Schritten ab:

- Zuerst Definieren und Laden der GDM-Basistabellen (die Skripte hierfür sind im Verzeichnis **<server>/sql/base**)
- Danach Definieren und Laden eigener Tabellen und Erweitern der Basistabellen um Dokumenttypdefinitionen, um vordefinierte Benutzer, ... (Diese Skripte sind im applikationsspezifischen Verzeichnis **<server>/sql/<appl>** hinterlegt)

Das Erzeugen von Tabellen bzw. das Laden von Werten erfolgt somit folgendermaßen:

```
 % tclsh% source dbinitialize.tcl% cd base oder cd ../<appl> #je nach Tabelle/Daten
% source dotypdeft.tcl
% source dotypdeftvalues.tcl
% sqlDisconnect
```
Man kann die DB-Initialisierung auch automatisch ablaufen lassen, sodass am Schluß die DB entsprechend aufgesetzt ist.

### GDM – GDM-Server Startvorgang

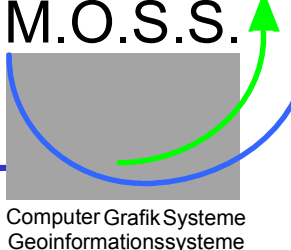

- Der Startvorgang läuft in *Phasen* ab, in einigen Phasen kann man eingreifen (mit Hilfe von sogenannten *phased servlets*).
- Phasen:
	- 0 Laden der Konfigurationsdatei mit den serverspezifischen Daten.
	- 1 Initialisieren der internen Caches, Timer, Anlegen der Log-Datei, "Erlernen" des Befehlssatzes (Kommunikationsprotokoll).
	- 2 Verbinden mit der DB, Öffnen und Initialisieren der SGD. Es werden die Tcl- Packages **EcmDoRIS**, **Ecmzvfs**, ... Geladen.
	- 3 Laden der Serverinformationen (mit Hilfe der **serverID** aus der srv-Datei), sowie der Systemtabellen, Dokumentdefinitionen und Prüfung der Lizenz.
	- 4 GDM-Server-Socket einrichten, Disconnect der SGD, bis ein Benutzer sich einloggt, und Warten auf Anforderungen von Clients.

## GDM – Ablauf Login

CONR *relVers protocolID sid*

LGIN userName password

Change Password pwd

Fehlermeldungen

GDM-Server liefert Resultate,

connect

GDM-Clientprüft, ob das Passwordabgelaufen

ist.

*Hauptarbeitsschleife*

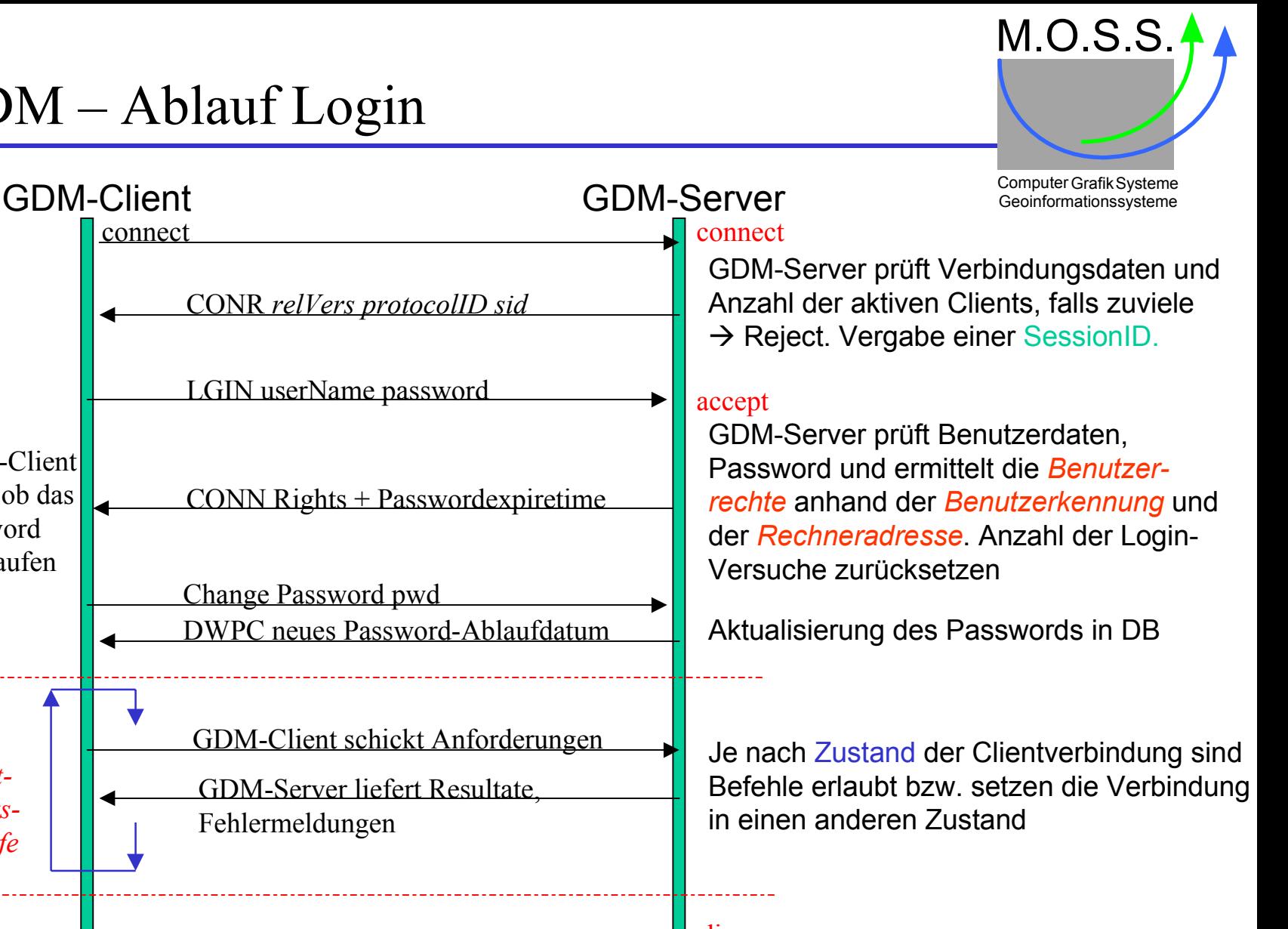

#### disconn

GDM-Client beendet Verbindung GDM-Server schließt Verbindung, speichert alle benutzerrelevanten Daten in DB

### GDM – DB-Zugriff für Benutzerrechte

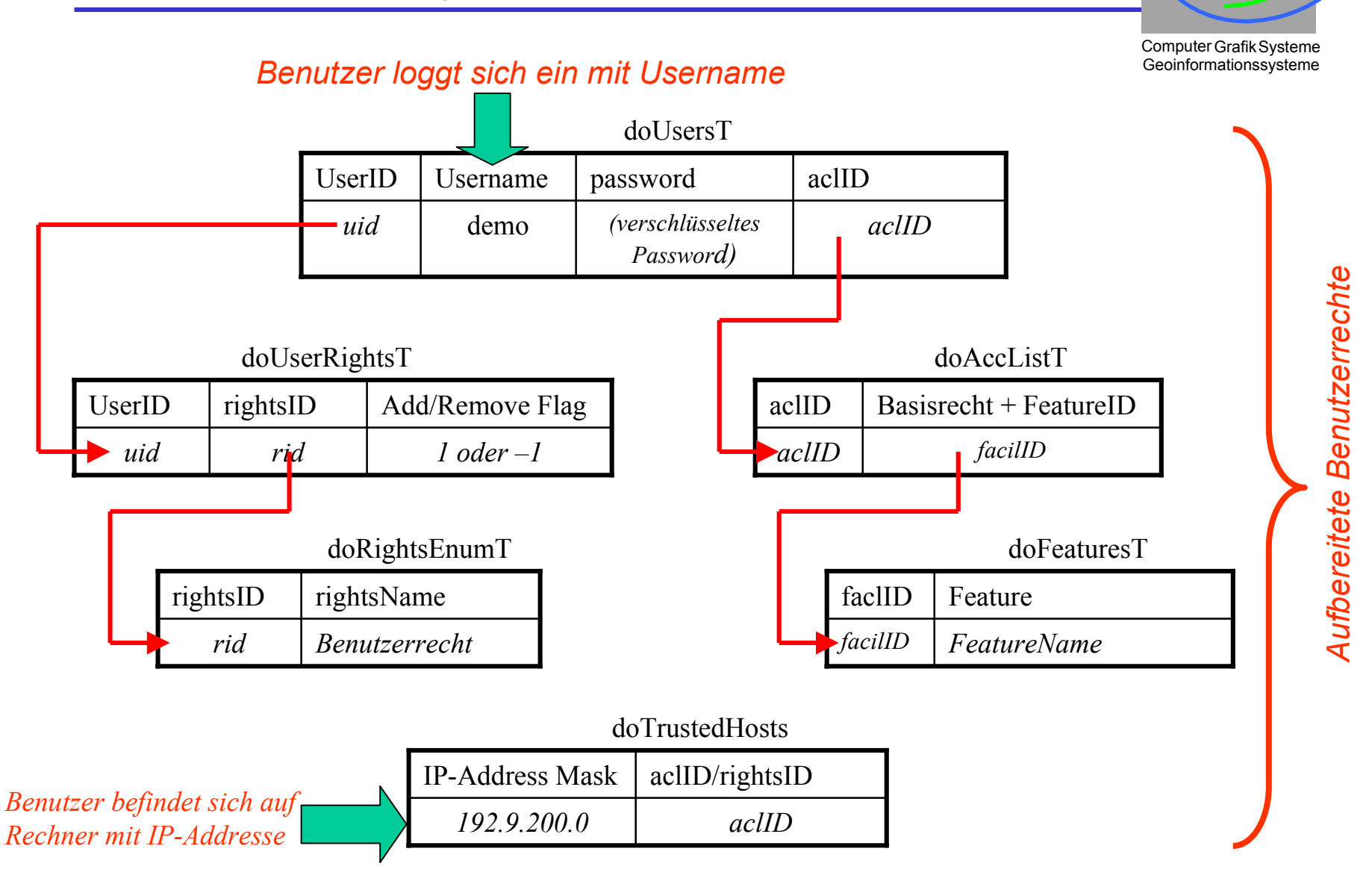

### GDM – Befehlszyklus im GDM-Server

Warten auf Clientanforderung dekodierenBefehl bekannt? Befehl erlaubt? Befehl ausführenFehler aufgetreten? Ergebnis aufbereiten Antwort anGDM-Clientschicken Fehler anGDM-Clientmelden *QBOX .... ... ... QNXT ... ... ...* Computer Grafik Systeme Geoinformationssysteme NNJ*PrivilegViolation* werden gezählt, wenn zuviel, dann Logout forcieren.

## GDM – Ablauf einer Clientanforderung (1)

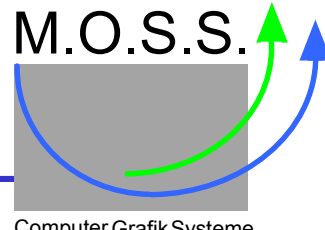

Computer Grafik Systeme Geoinformationssysteme

1. GDM-Client fordert Dokumente für einen bestimmten Bereich (Rechteck).

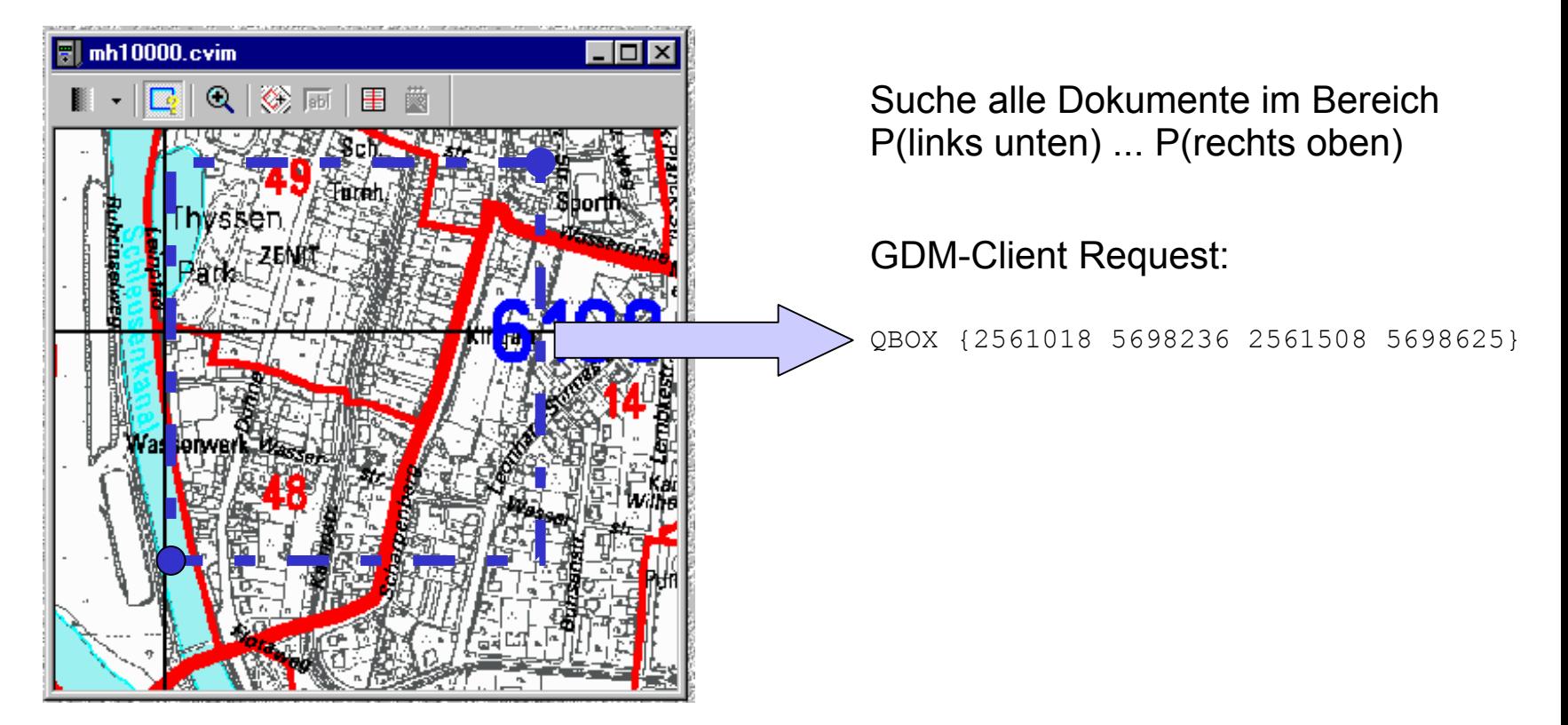

2. GDM-Server führt Selektion mit Hilfe der räumlichen Zugriffsmethode aus: Das Ergebnis ist eine **Collection** mit den gefundenen Treffern.

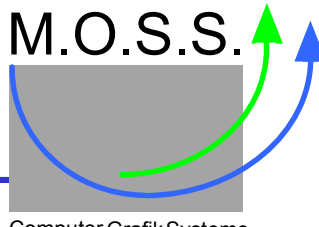

Computer Grafik Systeme Geoinformationssysteme

3. Der GDM-Server teilt dem GDM-Client mit, wieviele Treffer gefunden wurden:

XOBQ colhd2 2

und wartet danach auf die nächste Anforderung.

4. Der GDM-Client beginnt die Treffer der Reihe nach abzufragen (Query Next):

QNXT colhd2

5. Der GDM-Server prüft, ob noch Treffer in der Collection sind, und liefert Ergebnis:

TXNQ colhd2 150 {2561500 5698250 Rahmenkarte 6198.0 {... } 6198\_0.tif}

- 4. Der GDM-Client analysiert Antwort:
	- zeichnet Symbol in der Übersichtskarte,
	- aktualisiert die Liste der Treffer.

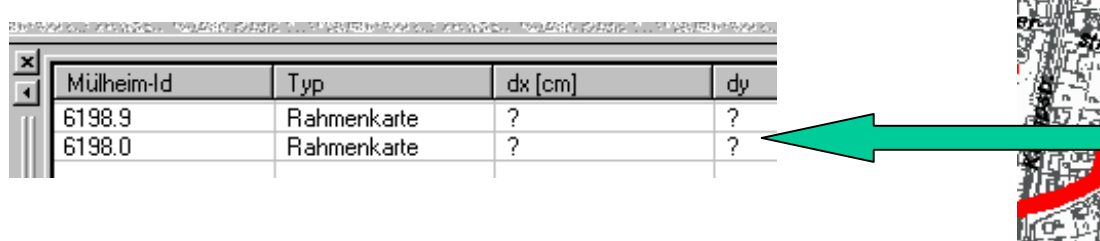

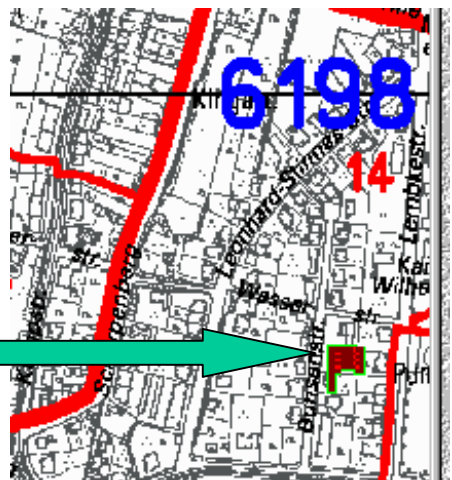

#### GDM – Protokollierung der Aktionen

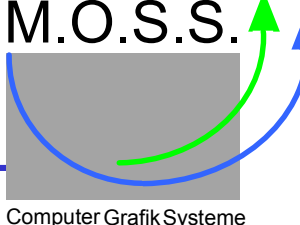

Geoinformationssysteme

#### Diese Aktionen werden beim GDM-Client und beim GDM-Server protokolliert:

id=0x00b5 (12:02:45, 15255596): QueryBox: lu=(2561018.19, 5698236.77), ro=(2561508.85, 5698625.82), docTypes='', loadDate='', docDate=''  $id=0x00b5$  (12:02:45, 15255626): <- QueryBox: strHandle='colhdl2', count=2 id=0x00b5 (12:02:45, 15255636): QueryNext: handle='colhdl2' id=0x00b5 (12:02:45, 15255696): <- QueryNext: isn=150, posX=2561500.00, posY=5698250.00, typ='Rahmenkarte', docId='6198.0', docName='6198\_0.tif', 4 Koordinaten: (2561005.000 5698005.000) (2561995.000 5698005.000) (2561995.000 5698495.000) (2561005.000 5698495.000) id=0x00b5 (12:02:45, 15255726): QueryNext: handle='colhdl2' id=0x00b5 (12:02:45, 15255746): <- QueryNext: isn=151, posX=2561500.00, posY=5698750.00, typ='Rahmenkarte', docId='6198.9', docName='6198\_9.tif', 4 Koordinaten: (2561005.000 5698505.000) (2561995.000 5698505.000) (2561995.000 5698995.000) (2561005.000 5698995.000) id=0x00b5 (12:02:45, 15255766): QueryNext: handle='colhdl2' id=0x00b5 (12:02:45, 15255766): <- QueryNext: isn=0, posX=0.00, posY=0.00, typ='', docId='', docName='', 0 Koordinaten: id=0x00b5 (12:02:45, 15255766): QueryDone: handle='colhdl2'  $id=0x00b5$  (12:02:45, 15255776): <- QueryDone GDM-Client

00/02/28 11:06:27: Try to connect to sgdfile... 00/02/28 11:06:27: Using SGD-File 'D:/Wega-GDM/sgd/mhpc.sgd' 00/02/28 11:06:27: SGD-File delete coll and context 00/02/28 11:06:27: Server goes to main loop 00/02/28 11:06:34: 014:sock216:1: file read cancelled 00/02/28 11:14:19: Incoming connect request sock200, 192.9.200.48, 1073 00/02/28 11:14:19: Server goes to main loop GDM-Server

## GDM – Einrichten eines Dokumentes (1)

an GDM-Server,dass er ein Dokumenteinbringen möchte.

GDM-Client hat*Freigabe* erhalten, und will nun dasDokument blockweise übertragen.

GDM-Client schicktdie Daten *blockweise*

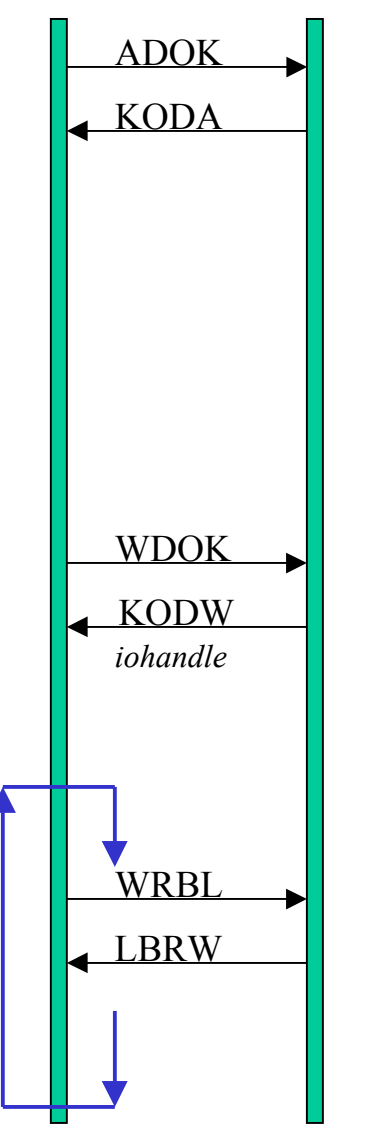

M.O.S.S. Computer Grafik Systeme<br>Geoinformationssysteme

#### GDM-Client *meldet*  $\left|\frac{\text{ADOK}}{\text{GDM-Server}~genehmigt} \right|$  GDM-Server **genehmigt** dies:

Checkt, ob Dokumenttyp zulässig, ob Dokument bereits vorhanden, oder bereits gelockt, d.h. ein anderer Benutzer bringt das gleiche Dokument ein. Es wird ein temporärer Lock auf dieses (noch nicht existierende) Dokument angelegt. Vorläufige Einträge in der DB und SGD-Datei (falls georeferenziert) und Eintrag in der zentralen Dokumentenquerverweistabelle doGeoXTableT.

#### *GDM-Server bereitet den Datentransfer vor:*

Ermitteln, wo das Dokument zu speichern ist, (Prüfung auf freien Speicherplatz), Datei anlegen, I/O-Handle zur Referenzierung auf Datei allozieren und an GDM-Client liefern.

#### GDM-Server nimmt Daten in Empfang:

Speichern der Daten in Datei; jeder Transfer wird vom GDM-Server bestätigt.

Abspeichern der DokID in der Dokumentenquerverweistabelle:

M.O.S.S.

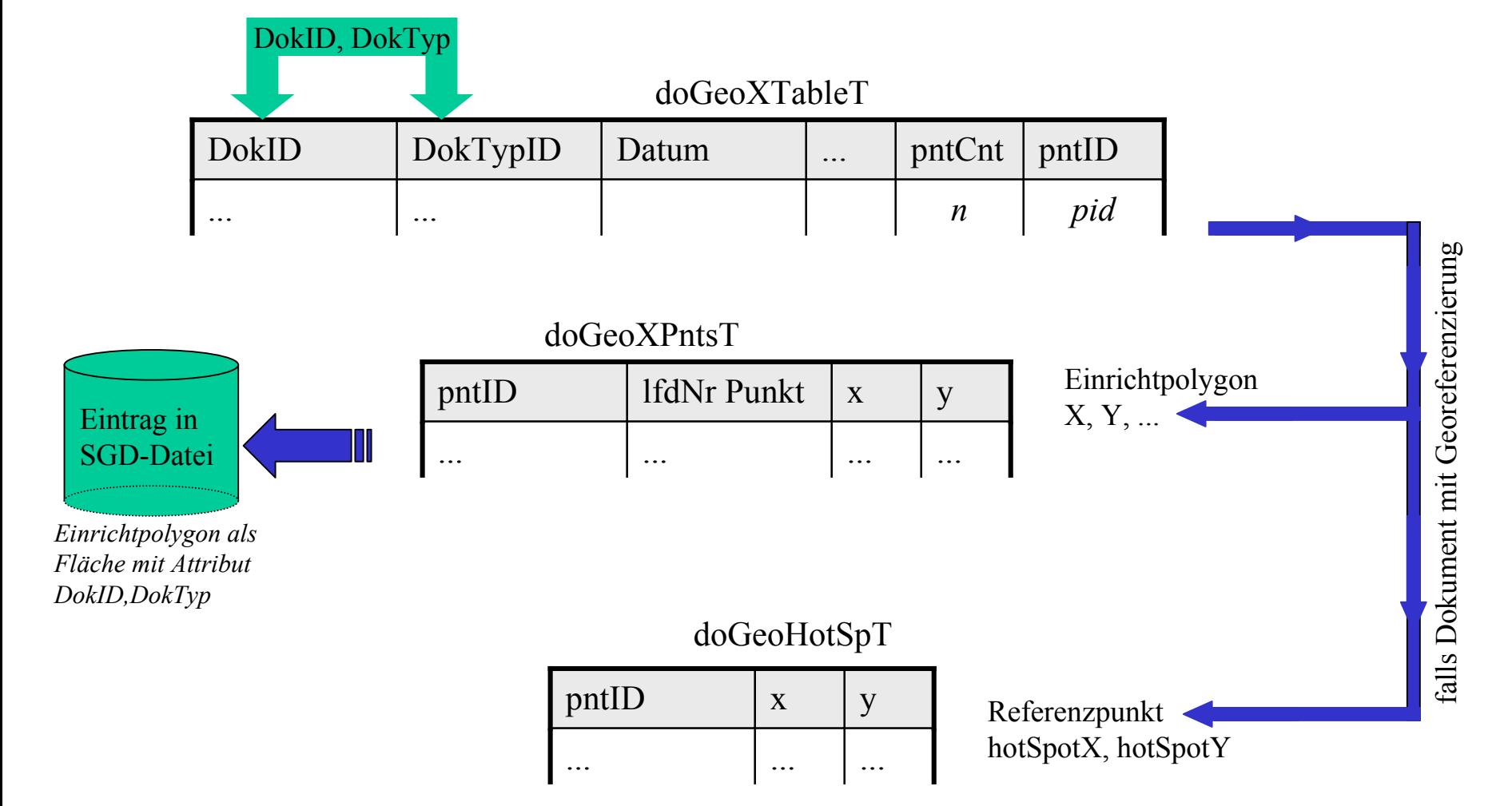

## GDM – Zustände eines Dokumentes (1)

M.O.S.S.

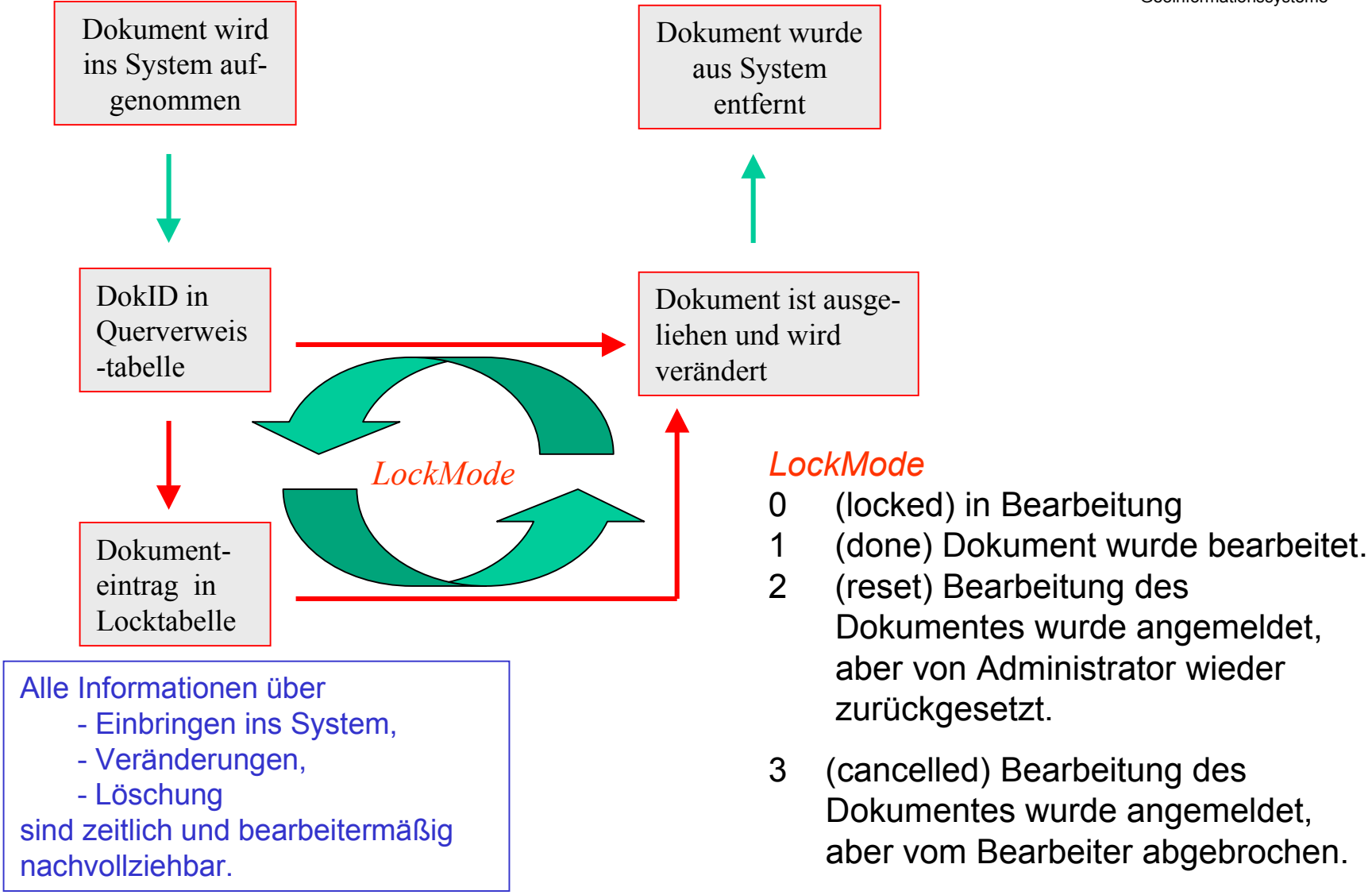

#### GDM – Zustände eines Dokumentes (2)

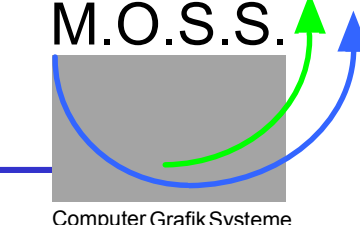

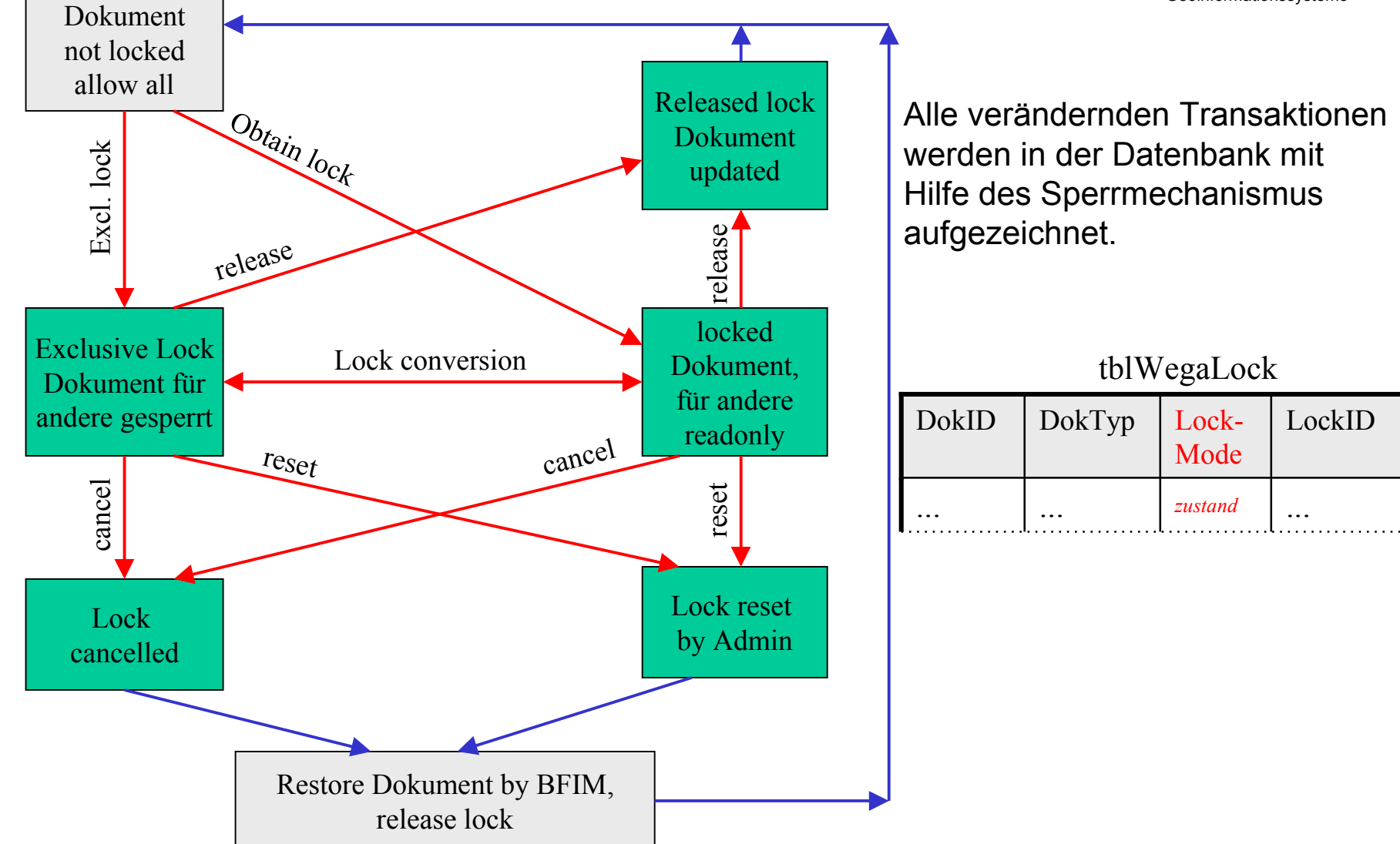

### GDM – Serverbefehl hinzufügen

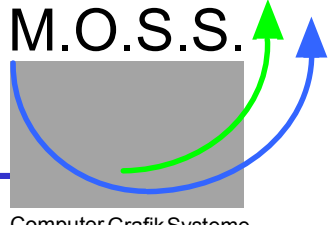

Computer Grafik Systeme Geoinformationssysteme

- Zeit für *Roundtrip* (Zeit zwischen GDM-Client-Request und Reply des Servers) beachten.
- Befehl eventuell *aufsplitten* auf kleinere Einzelbefehle.
- Ein Befehl kann aus mehreren *Subbefehlen* bestehen, der Befehlsname wird Bestandteil des Protokolls, die Subbefehle werden in der Aktionsroutine implementiert und abgeprüft.
- Berücksichtigung des *Zustandes* der Clientverbindung (accept, update, connect, ...).
- Festlegung welche *Rechte* dazu nötig sind.
- Einbringen des Befehls in **actionDefineCommands**: Befehlsliste erweitern um Name, Zustände vor und nach der Ausführung des Befehls und zugeordnete Aktionsroutine, die den Befehl implementiert.

 Konvention: Protokollbefehl 4-Großbuchstaben, falls Reply-Name nötig, wird dieser aus Reversierung des Befehlsnamens abgeleitet, z.B. ANNO => ONNA

- DB-Relationen: Falls der Befehl neue *DB-Relationen* benötigt, diese definieren und SQL- Skripte in **<server>/sql/base** erstellen.
- **action***NeuerBefehl*: Erstellen der *Aktionsroutine* in einer eigenen Tcl-Datei, die Datei ist im Unterverzeichnis **<server>/actlib** zu speichern. Der Tcl-Index ist zu aktualisieren
- **geoClient.tcl**: Nachziehen des Befehls für den Monitor zum Debuggen
- • **geocmds.doc**: Befehl *dokumentieren* in der Liste der Serverbefehle.

## GDM – Zugriff auf externe Dokumente (1)

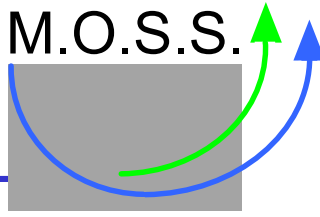

- Geoinformationssysteme Alle Karten, die in **DASY** ( **D**igitales **A**uskunfts**sy**stem LvermGeo Rheinland-Pfalz) verwaltet werden, sollen auch von **WEGA-GDM** verwendet werden.
- • *Problem*:
	- • Die Karten liegen als **QT**- oder **CBIM**-Raster in SGD-Dateien vor. SGD-Daten kann GDM jedoch nicht direkt anzeigen.
	- • Es müssen die Dateien nach TIFF konvertiert werden(rechenzeitintensiv).
- • Aufgrund der großen Datenmenge soll keine doppelte Datenhaltung der Karten für **WEGA-GDM** eingesetzt werden:
	- • Die Dateien müssen daher beim Zugriff nach TIFF gewandelt und zum GDM-Client transferiert werden.
	- • Um trotzdem akzeptable Antwortzeiten zu erhalten, wird am GDM-Server ein entsprechend großes Cache verwendet.
	- • *Problem*:
		- • Es laufen in jeder Nacht Applikationsprogramme auf den Datenbestand, die größtenteils nichts ändern, aber den Zeitstempel der Dateien verändern, was zu unnötigen Transfers führen kann.

## GDM – Zugriff auf externe Dokumente (2)

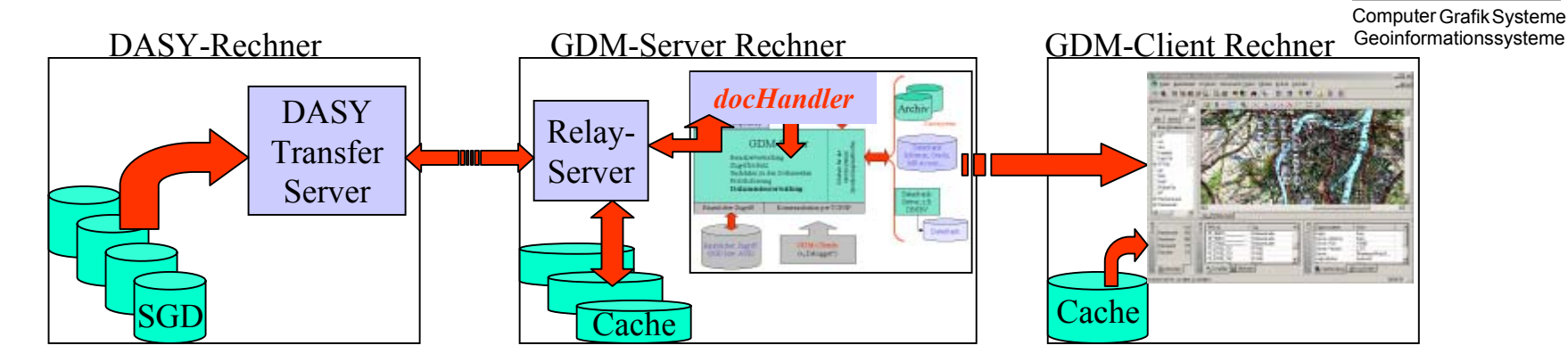

- GDM-Client fordert Dokument vom GDM-Server
- GDM-Server fragt per **docHandler** den *Relay-Server* ob Dokument vorhanden und eventuell auf aktuellem Stand
- Relay-Server fragt beim **DASY-GDM Transfer-Server** die Dokument informationen ab:
	- Prüfung, ob Dokument im Cache noch aktuell.
	- Falls vorhanden und aktuell, dann Freigabe an GDM-Server melden.
	- Ansonsten Transfer der SGD-Datei zum Server und Umsetzung nach TIFF oder Umsetzung der SGD-Datei nach TIFF auf dem DASY- Rechner und Transfer der fertigen TIFF-Datei (je nach Einstellung in Steuerdatei).
	- Transferierte TIFF-Datei ins Cache ablegen und Freigabe an GDM- Server melden

## GDM – Neuen Server aufsetzen (1)

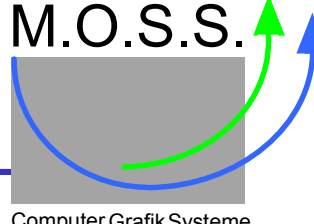

Computer Grafik Systeme Geoinformationssysteme

- Es wird exemplarisch anhand eines Beispielservers aufgezeigt, welche Schritte notwendig sind, um einen neuen GDM-Server aufzusetzen:
- 1. Am besten man kopiert einen bereits vorhandenen Server
	- neuer Name des Servers: karlsruhe
	- Erstellen der Verzeichnisse<server>/srvfiles/karlsruhe<server>/sql/karlsuhe
	- Kopieren und Anpassen der Dateien von existierenden Verzeichnissen
- 2. Zuständigkeitsgebiet festlegen: Gebiet Karlsruhe
	- Eckkoordinaten links unten und rechts oben festlegen:
	- diese Daten werden in der srv-Datei karlsruhesrv. dat in der Komponente mcWorldBox eingetragen.
- 3. SGD-Geobasis erstellen
	- Mit Hilfe des EASI-Skripts newsgd.tcl kann eine "leere" SGD-Datei erstellt werden: easish

```
 source newsgd.tcl
```
newSGD karlsruhe.sgd "3439400 5419500" "3475000 5442500"

- file copy karlsruhe.sgd karlsruhe.org ;# Org-Datei für Recovery
- Die neue SGD-Datei enthält dann die Paßpunkte und die Attributtabelle für GDM

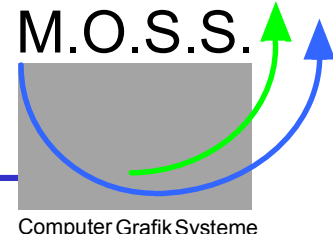

Computer Grafik Systeme Geoinformationssysteme

- 4. Übersichtskarte(n) erstellen oder beschaffen
	- Es sind verschiedene Rasterformate möglich, z.B. karlsruhe.jpg.
	- Die Karte muß georeferenziert sein, z.B. GeoTIFF, oder diese Information wird in der srv-Datei in den Komponenten "overviewFile" und "overviewFile, worldBox" hinterlegt.
	- Es können auch beide Methoden verwendet werden (World-File: karlsruhe.jpgw) und Eintrag in srv-Datei.
- 5. srv-Datei "ausbauen", indem man die Komponenten editiert
	- Vergabe einer eindeutigen ServerID (eindeutig innerhalb der Datenbank): serverID =98
	- Lizenzdaten eintragen in den Komponenten licenseOwner, licenseCode und licenseFeat (die Lizenzdaten können mit dem Lizenzierungstool ermittelt werden).

#### 6. Datenbank aufsetzen

- Festlegen, welche Datenbank (ODBC, Oracle, Informix, ...), dadurch wird festgelegt, welches DB-Package der Server laden muß
- je nach "leere" Datenbank/DB-Space/etc. anlegen
- je nach DB, Festlegen des DB-Zugriffs, z.B. ODBC-Datenquelle oder DB-Servername
- der GDM-Server sollte die entsprechenden Zugriffsrechte erhalten (u.a. Tabellen anlegen und löschen, Datensätze anlegen, modifizieren und löschen, ...)

- das Tcl-Skript dbinitialize.tcl anpassen, damit hier sofort auf die Datenbank zugegriffen wird: Variable dbName anpassen.

### GDM – Neuen Server aufsetzen (3)

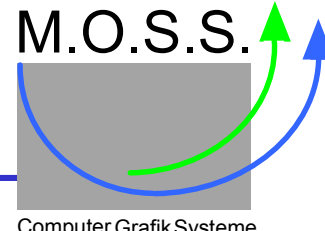

Computer Grafik Systeme Geoinformationssysteme

#### *noch 6. Datenbank aufsetzen*

- für unser Beispiel: ODBC-Verbindung MyDemoDB mit Access-Datenbank karlsruhe.mdb

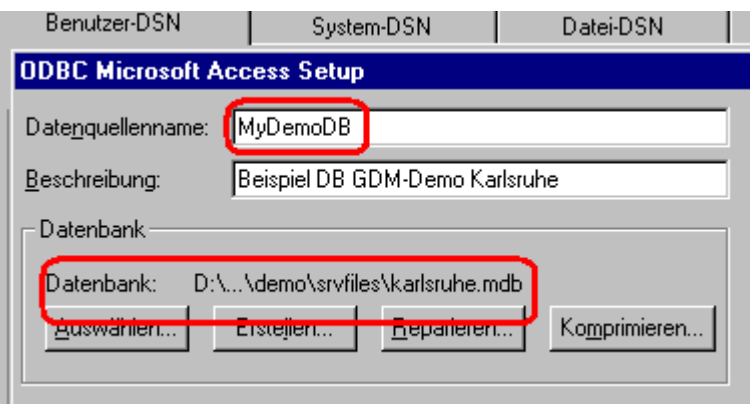

Dialog erreichbar per: Start/Einstellungen/Systemsteuerung  $\rightarrow$ Auswählen "Datenquellen (ODBC)"

Neue Datenquelle mit MS-Access-Treiber hinzufügen (wenn Server als Dienst laufen soll, dann System-DSN, sonst reicht auch Benutzer-DSN

→ System-DSN "MyDemoDB" hinzufügen

In ODBC-Setup, dann Datenbank auswählen bzw. erstellen

- nun Testen der Verbindung zu der neu erstellten Datenbank mit Hilfe des Tcl-**Skriptes** 

```
dbinitialize.tcl im Verzeichnis <server>/sql
tclsh source dbinitialize.tcl # es sollten keine Fehler erscheinen
```
#### GDM – Neuen Server aufsetzen (4)

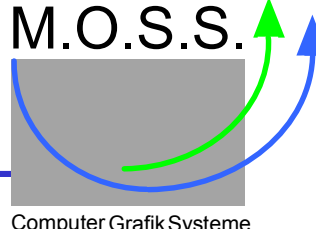

Computer Grafik Systeme Geoinformationssysteme

#### *noch 6. Datenbank aufsetzen*

```
- wenn alles OK, dann können wir die GDM-spezifischen Tabellen erstellen und füllen
 tclsh source dbinitialize.tcl cd <server>/sql/base
 createDB 1 ;# 1 Tabellen werden erzeugt, 0 Tabellen werden nur befüllt
  sqlDisconnect
 exit
```
- es erscheinen nun Informationen, welche Tabellen erstellt und mit welchen Daten geladen wurden. Hier ist zu prüfen, ob alle Tabellen und Daten korrekt geladen wurden.

- alle Ladeaktionen sollten vor Ende des Programms per sqlDisconnect "bestätigt" werden.

- 7. Server-spezifische SQL-Daten
	- Es muß in dem Unterverzeichnis <server>/sql/karlsruhe das Tcl-Skript "dosysdatatvalues.tcl" vorhanden sein, bzw. editiert werden.
	- in dieser Datei die ServerID und Serverkennung eintragen und wie bei 6. laden: set values { { 98, 1, 1, 1, 'GDM-Server Karlsruhe', 'karlsruhe', 0, 0, 0, 0, 11, '1' }

```
 }
      .... tclsh source dbinitialize.tcl cd <server>/sql/karlsruhe>
  source dosysdatatvalues.tcl \qquad \qquad \qquad \qquad \qquad \text{serverID}\qquad \text{laden}
```
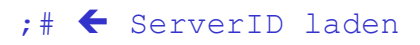

GDM – Neuen Server aufsetzen (5)

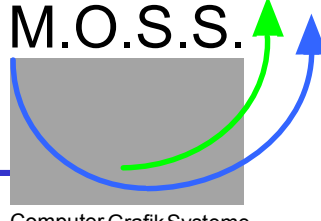

Computer Grafik Systeme Geoinformationssysteme

- 8. In der srv-Datei alle Pfadangaben und DB-Verbindung eintragen
	- Überprüfen der Komponenten serverID und overviewFile
	- in dbConnect wird die Datenbankverbindung hinterlegt,
		- → dbConnect ={ODBC MyDemoDB}
	- danach sind die Pfade zu den Dateien festzulegen
		- $\rightarrow$ applPath: definiert, wo sich die SGD-Datei, Protokolldatei, ... befinden
		- $\rightarrow$ filePath: definiert, wo die eingerichteten Dateien zu speichern sind (nur wenn Speicherung im Dateisystem)
	- Dateinamen für SGD-Datei, Protokolldatei und SGD-Masterdatei (=org-Datei) definieren

 $\rightarrow$ logFile, sgdFilename und sgdMasterFile

- eventuell notwendige spezifische Tcl-Skripte und Prozeduren definieren
	- $\rightarrow$  srvSources: die angegebenen Quellen werden sofort geladen (in Phase 1)  $\rightarrow$  file2ppGenerator: Prozedurname zum Umsetzen von Dateinamen auf
	- **Paßpunkte**

 $\rightarrow$  dokidGenerator: Prozedurname zum Generieren einer eindeutigen Dokumentenkennung (DokID) anhand von Sachdaten und Dokumententyp

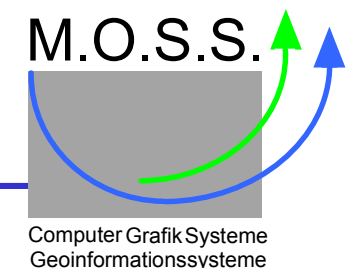

- 9. Unter Unix Anpassen des *Enable*-Skripts "wega.enb\_ksh"
	- An sich ist alles in der srv-Datei definiert, jedoch benötigen einige DB-Systeme noch Umgebungsvariablen, diese kann man entweder
		- $\rightarrow$  in einem eigenen Skript definieren, dann muß dieses Shellskript aber vor dem Enable-Skript ablaufen, z.B. Definitionen im Login-Skript "profile"
		- $\rightarrow$  oder im Unterverzeichnis "setup" des Servers sind in dem Shellskript "wega.enb ksh" die Umgebungsvariablen zu definieren

(Vorsicht, kann bei Updates überschrieben werden)

- festlegen, welche srv-Datei verwendet werden soll: WEGA\_GDMPARAMFILE
- 10. Testen, ob der Server "hochfährt"
	- Terminal mit entsprechender Umgebung aktivieren, z.B. WEGAshell oder RoSyShell unter Win32, oder neues Login unter Unix.
	- zum Serververzeichnis wechseln und den Server starten

```
cd <server>
server start srvfiles/karlsruhe/karlsruhesrv.dat  ← Win32
StartServer –console\leftarrow Unix
```
- es sollte danach der Server wieder heruntergefahren werden per

```
server stop srvfiles/karlsruhe/karlsruhesrv.dat
                                                                                      \leftarrow Win32
^{\wedge}Z\leftarrow Unix
ShutServer\leftarrow Unix
```
#### GDM – Neuen Server aufsetzen (7)

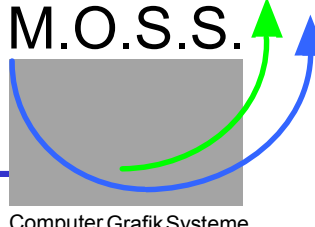

Computer Grafik Systeme Geoinformationssysteme

- 11. Analysieren der Ausgabe am Terminal und der Protokolldatei
	- Hinweise, ob der Zugriff auf die Datenbank korrekt ist, und ob der richtige Server aktiviert wurde.
	- Prüfung, ob Lizenzierung in Ordnung ist.
	- Prüfung, welche Features aktiviert sind:

```
02/09/18 13:18:51 Logging of process 217 started: WEGA-GDM GeoServer
02/09/18 13:18:51: (setup) Starting geoserver in directory 'D:/Wega-GDM/server,
02/09/18 13:18:51: (setup) Try to connect to database...
02/09/18 13:18:51: (setup) ODBC connect to MyDemoDB
02/09/18 13:18:51: (setup) Try to connect to sgdfile...
02/09/18 13:18:52: (criti) Server ID 98 Name 'GDM-Server Karlsruhe' with (1, 1)
02/09/18 13:18:52: (setup) Checking License...
02/09/18 13:18:52: (setup) License yields 20 max. Clients
02/09/18 13:18:52: (setup) Activated Features GeoTIFF,CPTdialog,Attachments
02/09/18 13:18:52: (setup) Setup listener socket...
```
#### 12. Mit GDM-Client Verbindung testen

- Wenn alles soweit o.k. ist oder korrigiert worden ist, dann den Server wieder starten
- GDM-Client aktivieren und verbinden zum Server
	- $\rightarrow$  Prüfung des Verbindungsaufbaus: Rechnername und Portnummer
	- $\rightarrow$  Prüfung, ob Overview erscheint und die angezeigten Koordinaten plausibel

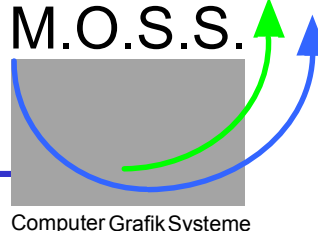

Computer Grafik Systeme Geoinformationssysteme

- 13. Aufsetzen der Clientskripte und evtl. der OCX-basierten Formulare
	- am besten Skripte und OCX-Dateien von existierender Umgebung holen
		- → z.B. <server>/clntscripte/**democd → <**server>/clntscripte/**karlsruhe**

 $\rightarrow$  alle unnötigen Dateien entfernen und VBS-Dateien anpassen, insbesondere die Dateien

- + init.vbs
- + login.vbs
- + add\_hit.vbs
- zuerst sollte man mit den dynamischen Formularen beginnen → GDM\_DYNAMISCH.ocx
- 14. Pfad zu den Clientskripten in srv-Datei prüfen/anpassen
	- Eintrag "lappend geoSetup(clientScriptsPath) [file ..../karlsruhe]"
- 15. Server neu starten und dann mit Client Verbindung aufnehmen
	- es sollten die Clientskripte beim Login zum Client transferiert werden
	- prüfen, ob OCX richtig registriert, indem man die Suchmaske aktiviert

### GDM – Neuen Server aufsetzen (9)

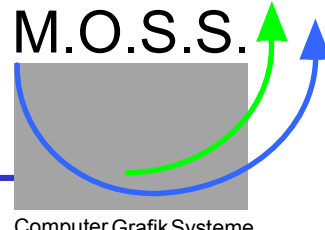

Computer Grafik Systeme Geoinformationssysteme

- 16. Server als Dienst unter Win32 einrichten
	- Datei GDMServerDemo.exe kopieren nach GDMServerKarlsruhe.exe
	- Datei GDMServerDemo.ini kopieren nach GDMServerKarlsruhe.ini
	- Parameter in den Sektionen der Ini-Datei anpassen (Name Dienst und Pfade):

 [System] ServiceName=GDM-Server-Karlsruhe

[GDMStart] Params=start srvFiles\karlsruhesrv.dat

...

....

#### [GDMStop]

Params=start srvFiles\karlsruhesrv.dat

- danach Service (Dienst) installieren und starten

#### WEGAshell oder RoSyShell aktivieren

cd <Pfad, wo GDMServerKarlsruhe.exe sich befindet>

GDMServerKarlsruhe.exe –i ; Dienst installieren

GDMServerKarlsruhe.exe -s ; Dienst starten

- 
- 

## GDM – Neuen Server aufsetzen (10)

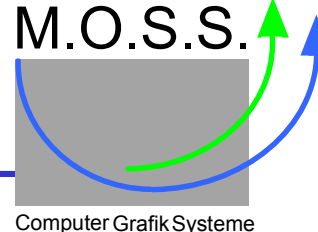

Computer Grafik Systeme<br>Geoinformationssysteme

- 17. Überprüfen, ob Dienst aktiv
	- Unter Systemsteuerung den Dialog "Dienste" aktivieren und prüfen, ob der Dienst in

der Liste vorhanden ist.

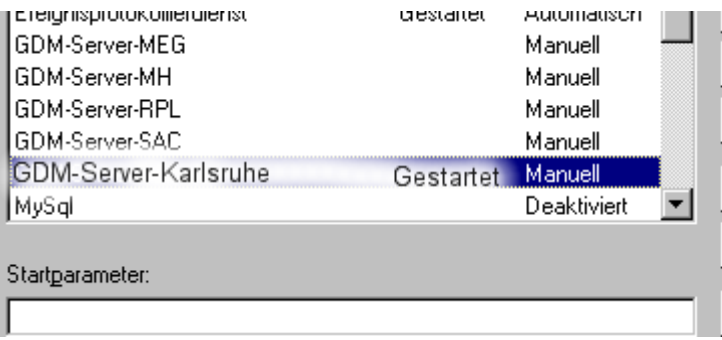

- 18. Weitere Dokumenttypen einbringen
	- Mit Hilfe des Tcl-Skriptes dotypdeftvalues.tcl die SQL-Tabelle dotypdeft entsprechend erweitern.
	- zugeordnete Sachdatentabellen definieren und als Tcl-Skripte <tabellenname>.tcl im Unterverzeichnis <server>/sql/karlsruhe speichern, zB. hotelsd.tcl
	- wenn Sachdaten vorhanden, dann Dictionary-Tabellen tblWegaGDM und tblWegaColumns erweitern und in den zugeordneten TCl-Skripten speichern
	- danach sollte der Server neu gestartet werden!

#### 19. Server und Client weiter "ausbauen"

- Applikationen, Formulare, EASI/Tcl-Prozeduren